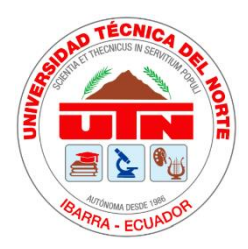

# **UNIVERSIDAD TÉCNICA DEL NORTE**

# **FACULTAD DE INGENIERÍA EN CIENCIAS APLICADAS**

# CARRERA DE TEXTILES

# INFORME FINAL DEL TRABAJO DE INTEGRACIÓN CURRICULAR, MODALIDAD PRESENCIAL

# **TEMA:**

# **"FABRICACIÓN DE UNA MÁQUINA TEXTURIZADORA TIPO LABORATORIO CON PARTES DISEÑADAS EN SOLIDWORKS Y GENERADAS EN UNA IMPRESORA 3D"**

**Trabajo de titulación previo a la obtención del título de ingeniero textil**

**Línea de investigación:** Producción industrial, tecnología, diseño de software

**Autor:** Ayala Morillo Miguel Fernando

**Director:** MSc. Ramírez Encalada Elvis Raúl

Ibarra - Enero – 2024

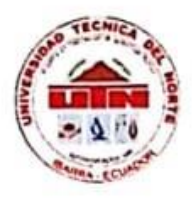

# UNIVERSIDAD TÉCNICA DEL NORTE **BIBLIOTECA UNIVERSITARIA**

### AUTORIZACIÓN DE USO Y PUBLICACIÓN A FAVOR DE LA UNIVERSIDAD TÉCNICA DEL NORTE

#### 1. IDENTIFICACIÓN DE LA OBRA

En cumplimiento del Art. 144 de la Ley de Educación Superior, hago la entrega del presente trabajo a la Universidad Técnica del Norte para que sea publicado en el Repositorio Digital Institucional, para lo cual pongo a disposición la siguiente información:

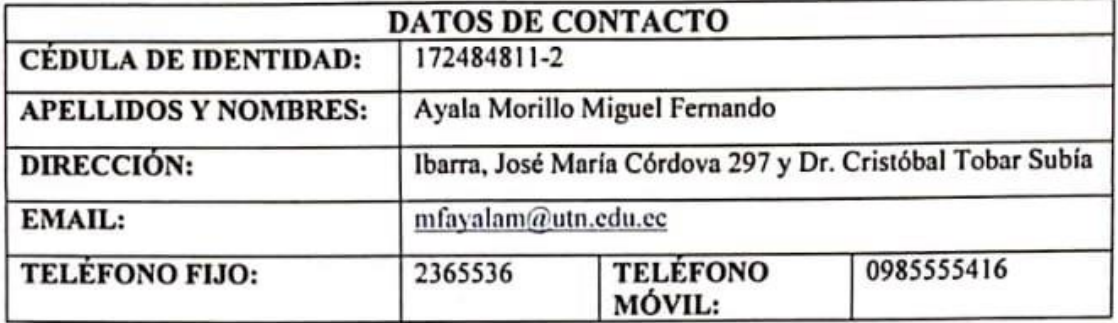

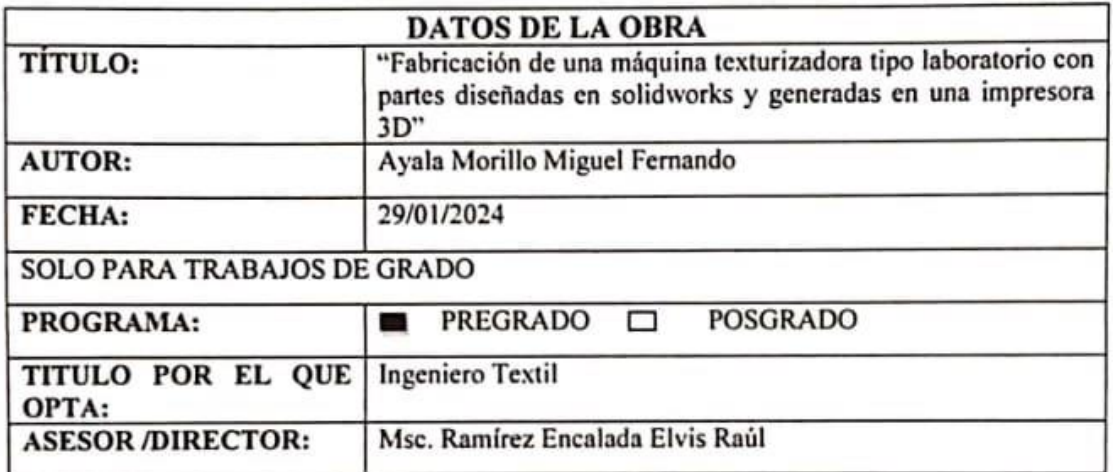

#### 2. **CONSTANCIAS**

El autor manifiesta que la obra objeto de la presente autorización es original y se la desarrolló, sin violar derechos de autor de terceros, por lo tanto, la obra es original y que es el titular de los derechos patrimoniales, por lo que asume la responsabilidad sobre el contenido de la misma y saldrá en defensa de la Universidad en caso de reclamación por parte de terceros.

Ibarra, a los 29 días del mes de enero de 2024

**EL AUTOR:**  $(Firma)$ Nombre: Ayala Morillo Miguel Fernando

### CERTIFICACIÓN DIRECTOR DEL TRABAJO DE INTEGRACIÓN CURRICULAR

Ibarra, 29 de enero de 2024

MSc. Ramírez Encalada Elvis Raúl

Director del trabajo de integración curricular

**CERTIFICA:** 

Haber revisado el presente informe final del trabajo de integración Curricular, el mismo que se ajusta a las normas vigentes de la Universidad Técnica del Norte; en consecuencia, autorizo su presentación para los fines legales pertinentes.

 $(f): ...$ 

MSc. Ramirez Encalada Elvis Raúl C.C: 100145897-3 DIRECTOR DE TRABAJO DE GRADO

### APROBACIÓN DEL COMITÉ CALIFICADOR

El Comité Calificado del trabajo de Integración Curricular: "Fabricación de una máquina texturizadora tipo laboratorio con partes diseñadas en solidworks y generadas en una impresora 3D", elaborado por Ayala Morillo Miguel Fernando, previo a la obtención del título de Ingeniero Textil, aprueba el presente informe de investigación en nombre de la Universidad Técnica del Norte

 $($ f $)$ 

MSc. Elvis Ramirez C.C 100145897-3 DIRECTOR DE TRABAJO DE GRADO

MSc. Omar Oodoy C.C 100308393-6 OPOSITOR 1

 $(0)$ 

MSc. Elsa Mora C.C 040090045-2 **OPOSITOR 2** 

### **DEDICATORIA**

*La presente investigación está dedicada a mi familia, mis padres: Iralda Morillo y Carlos Ayala, a mi hermano Kevin Ayala quienes han sido los pilares fundamentales para que llegue hasta donde estoy, siempre estando ahí cuando más los he necesitado, también quiero hacer una mención honorífica a todos los ingenieros de los cuales he aprendido mucho y sobre todo a mi tutor Elvis Ramírez quien desde el principio supo confiar en mi persona, quiero mencionar también a mis amigos Katia, Bladimir, Steven, Gaby con los cuales he compartido muchos momentos gratos e inolvidables, nunca olvidaré los sabios consejos de mis colegas y las inolvidables aventuras que tuvimos dentro y fuera de la prestigiosa Universidad Técnica Del Norte*.

### **AGRADECIMIENTO**

*Agradezco a la Universidad Técnica del Norte por darme la oportunidad de formarme como un profesional.*

*Agradezco a mi familia por el apoyo constante que tuvieron en el trascurso de mi vida.*

*Agradezco a los ingenieros por compartir su sabiduría y experiencias en el salón de clases.*

*Agradezco a todas las personas cercanas a mí que me ayudaron y apoyaron no solo en la universidad sino también en días cotidianos.* 

# ÍNDICE DE CONTENIDOS

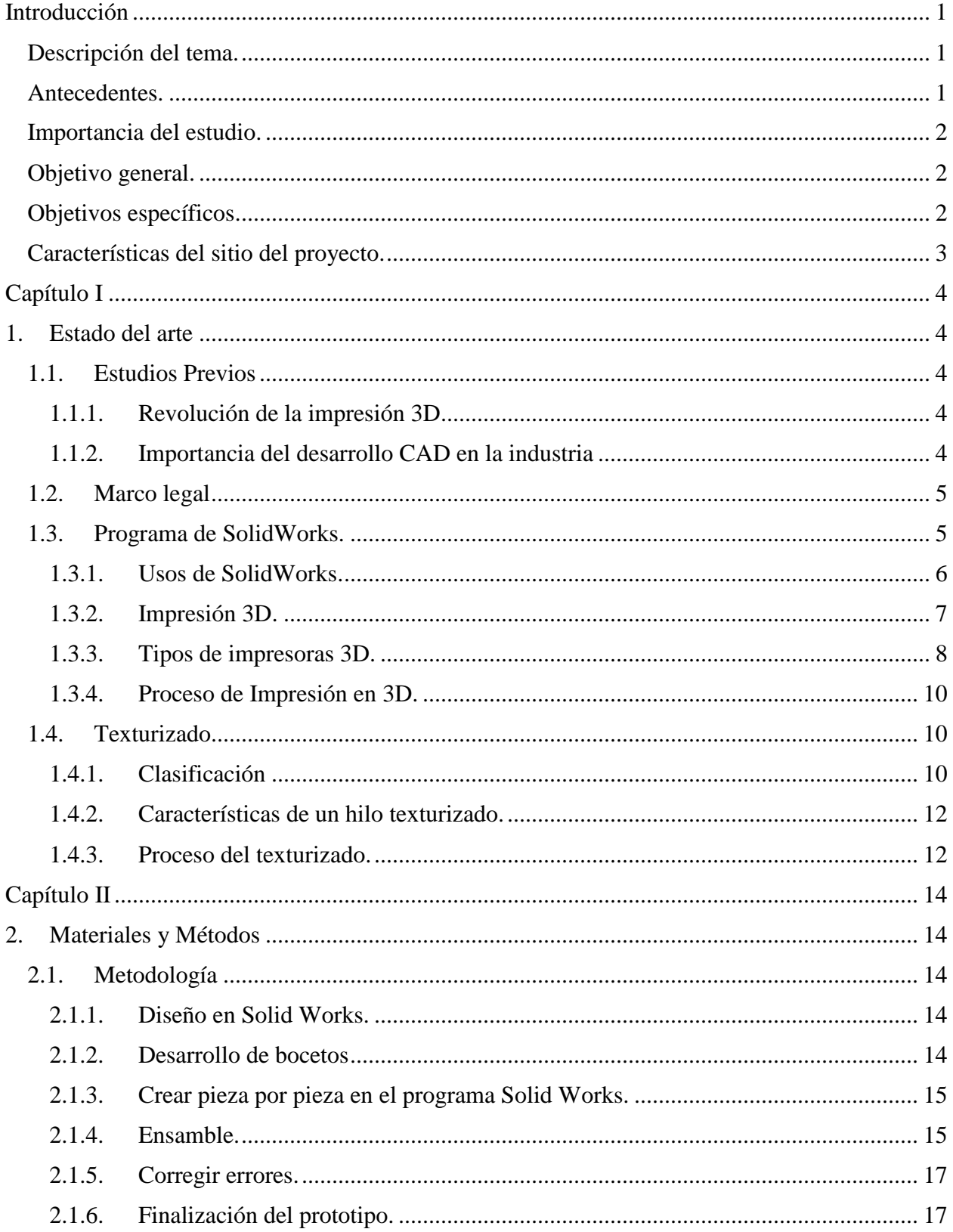

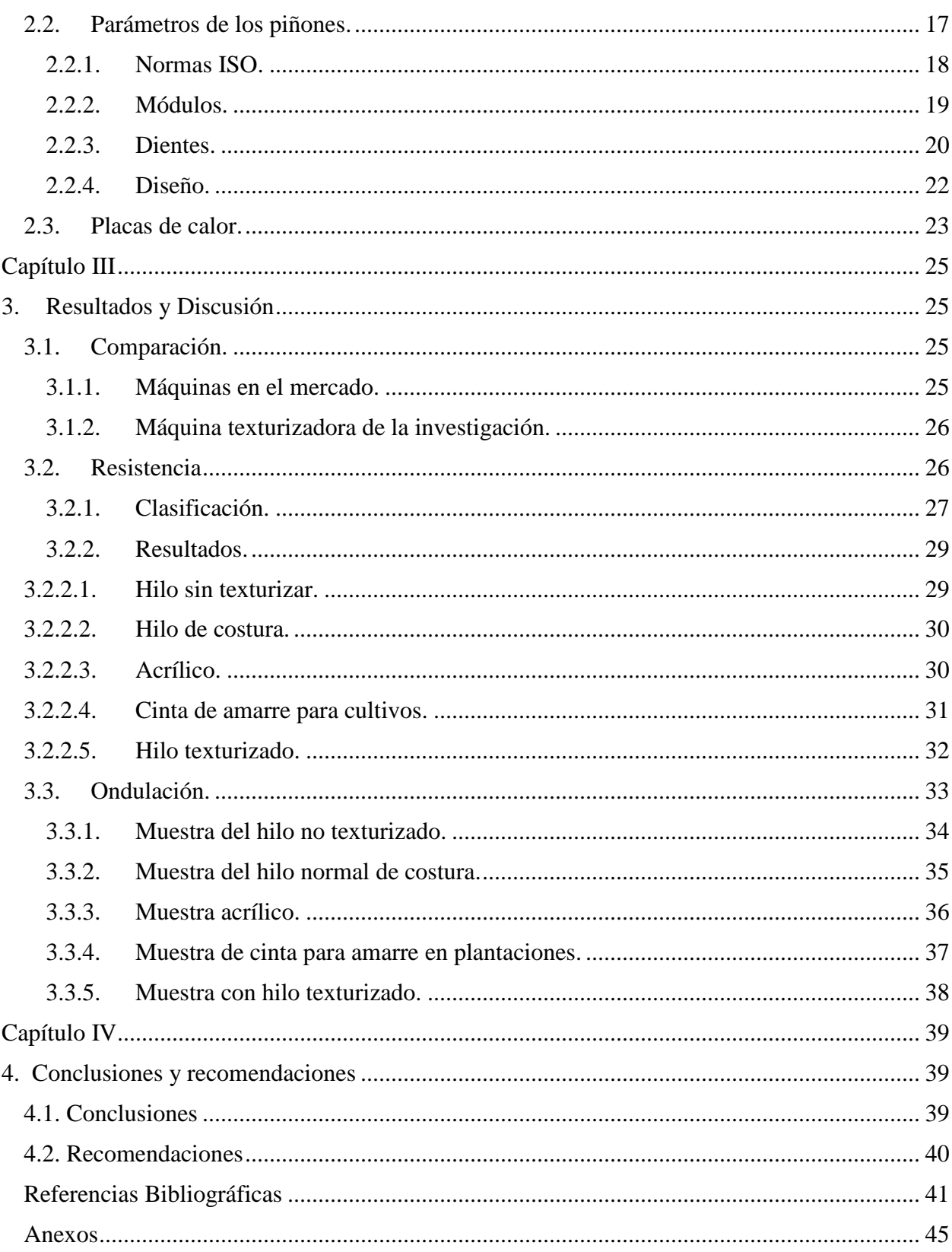

# **ÍNDICE DE TABLAS**

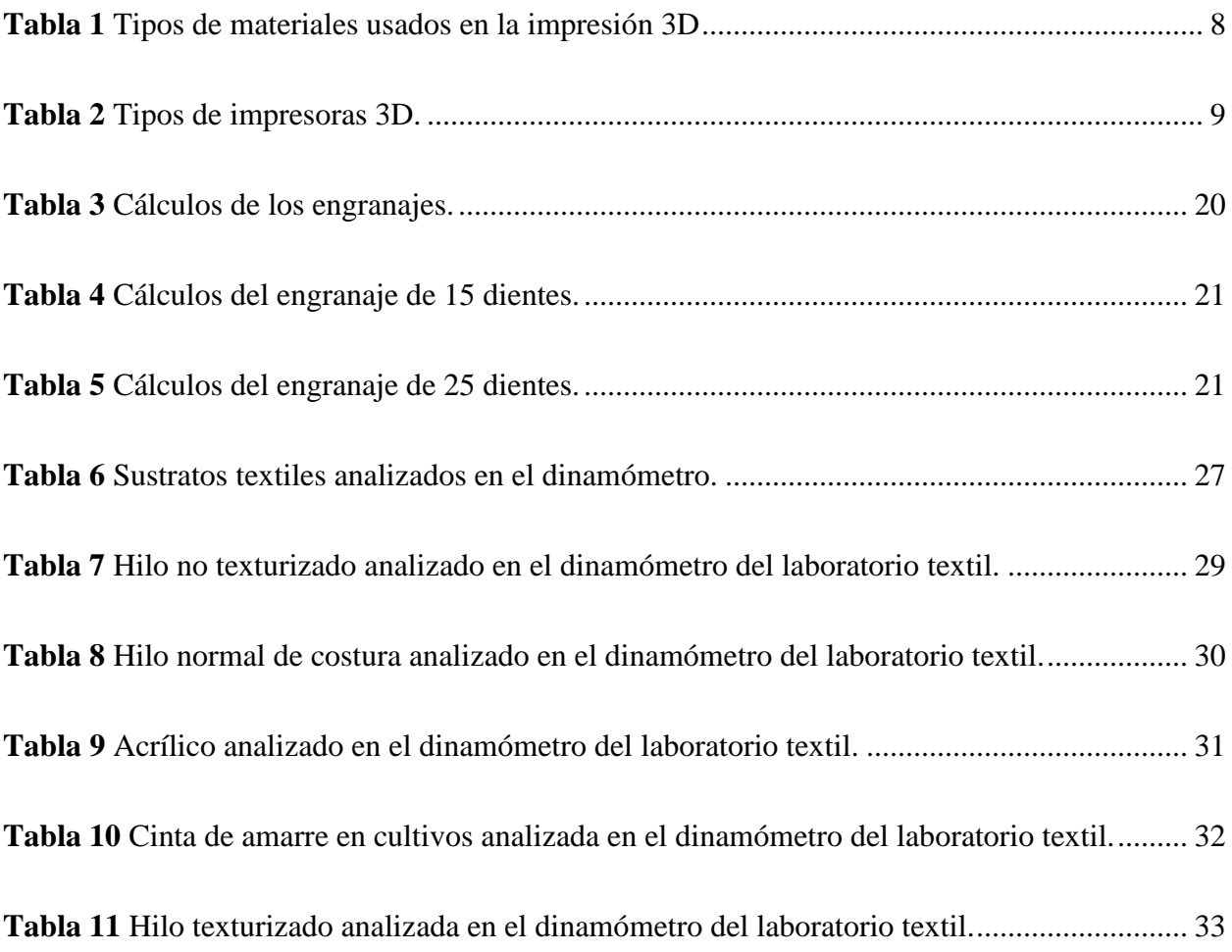

# ÍNDICE DE FIGURAS

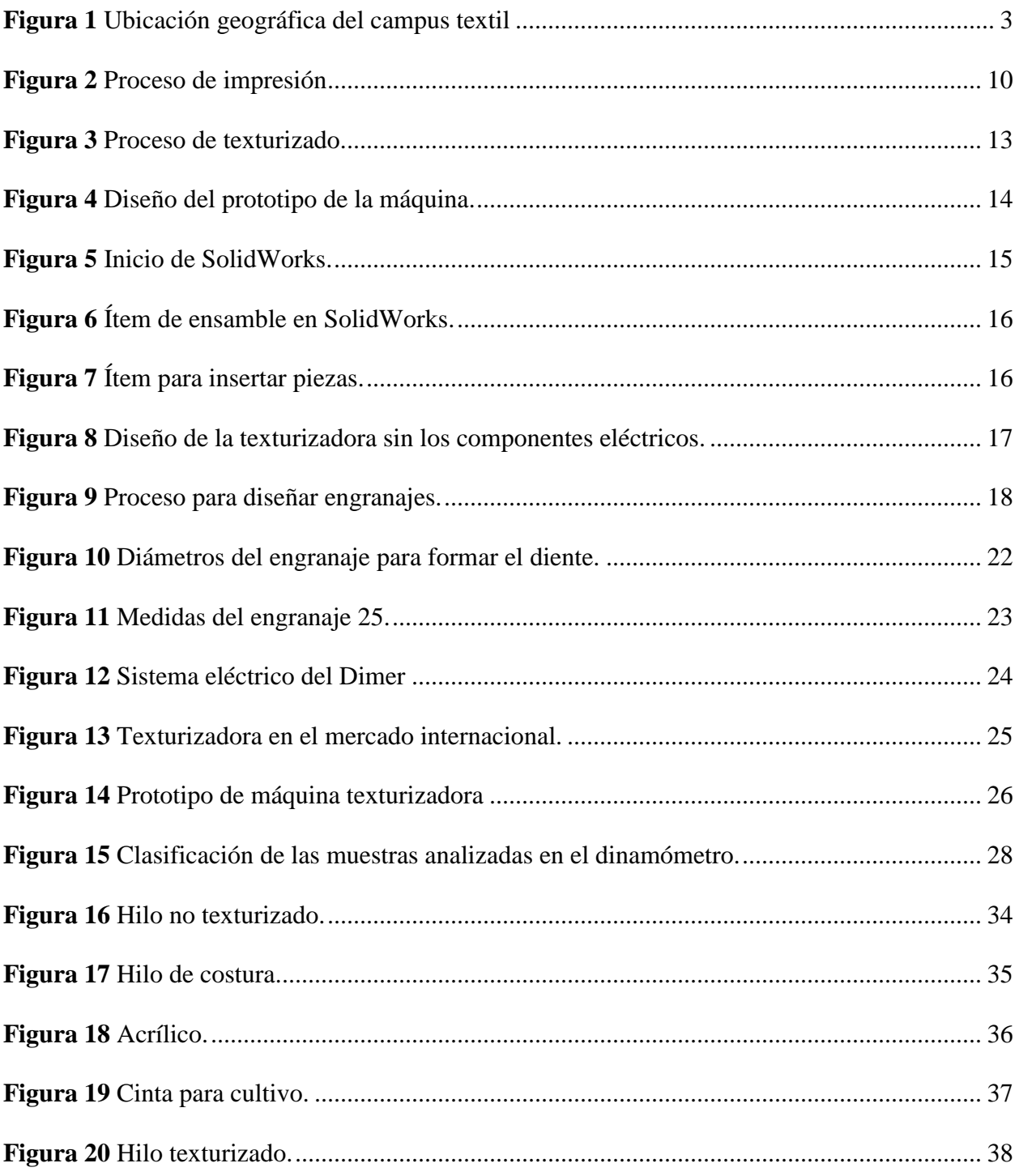

### **ANEXOS**

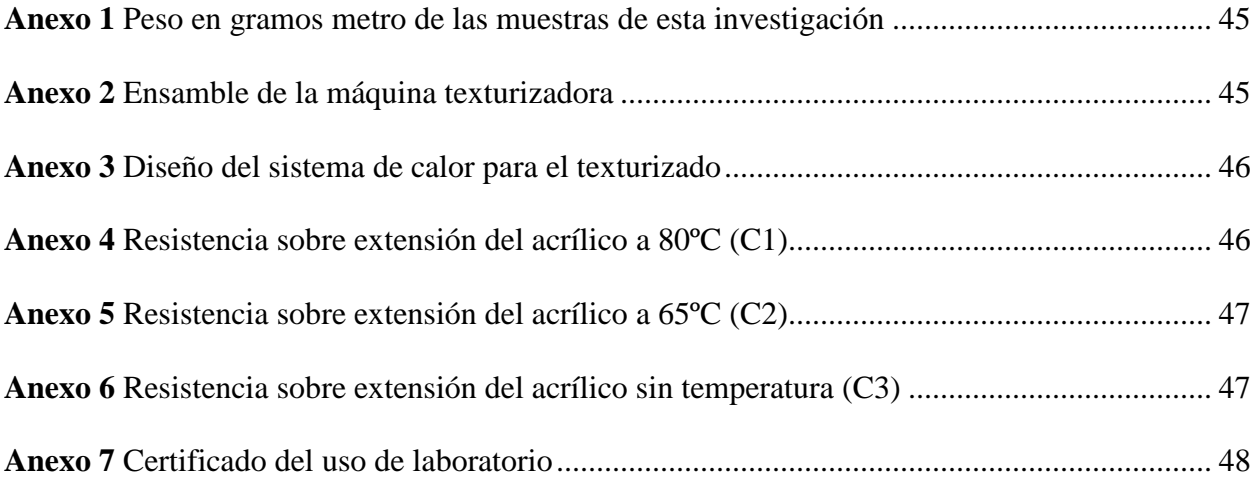

#### **GLOSARIO**

**CAD:** Son las siglas en inglés para *Computer Aided Design* que traducido al español significa Diseño asistido por ordenador.

**Impresión 3D:** Impresión tridimensional.

**SLA:** Sistema de impresión utilizando rayos ultravioletas.

**FDM:** *(Fused deposition modeling)* (Modelado por deposición fundida) Sistema de impresión con filamentos metálicos y plásticos.

**3DP:** *(Three-dimensional printing)* (Impresión tridimensional) Sistema de impresión a base de polvo metálico.

**EBM:** *(Electron beam melting)* (Fusión por haz de electrones) Sistema de impresión a base de polvo metálico y laser de electrones.

**DLP:** *(Digital light processing)* (Procesamiento de luz digital) Sistema de impresión con polímeros expuestos a la luz solar.

**Fibra:** Una fibra es un sólido con una pequeña sección transversal y una elevada relación longitud sección.

**Fibra textil:** Filamento de origen natural o artificial apto pare ser hilado.

**Fibra sintética:** Filamento artificial a base de subproductos del petróleo.

**Polímero:** Compuesto químico formado por moléculas en cadena de la misma unidad básica.

**CPU:** *(Continuos Policondensation Unit)* Unidad de policondensación continua.

**BPU:** *(Batch Polícondensation Unit)* Unidad de policondensación por lotes.

#### **RESUMEN**

La presente investigación se llevó a cabo con el fin de fabricar y adquirir maquinaria de manera más económica. Para lograr este objetivo, se construyó una texturizadora tipo laboratorio mediante impresión 3D, lo que permitió reducir los costos de adquisición y simplificar el ensamblaje. Los engranajes, la carcasa, el vaivén y otras piezas fueron diseñadas en SolidWorks; sin embargo, los tornillos, las tuercas y otros componentes complementarios fueron adquiridos debido a su fácil disponibilidad en el mercado. La temperatura necesaria para llevar a cabo el proceso de texturizado se logró mediante el uso de niquelina en forma de resorte, la cual fue controlada mediante la variación de voltajes. Con el fin de demostrar la eficacia de la máquina, se realizaron ensayos con calor en diferentes tipos de hilos. El análisis se llevó a cabo en el dinamómetro, el cual es capaz de determinar la fuerza necesaria para romper un sustrato textil. La mayoría de los resultados fueron muy favorables, ya que se redujo la desviación estándar en la resistencia. De acuerdo con la investigación, el proceso que arrojó mejores resultados fue el del hilo no texturizado a una temperatura de 80 grados Celsius, lo cual redujo su desviación estándar en un 48%. Además, las muestras de cinta y acrílico presentaron diseños ondulados debido a los engranajes del texturizado, lo que abre la posibilidad de utilizar este método también para hilos de fantasía.

#### **ABSTRACT**

This research was conducted with the aim of manufacturing and acquiring machinery more economically. To achieve this goal, a laboratory-scale texturing machine was built using 3D printing, which allowed for a reduction in acquisition costs and simplified assembly. Gears, casing, reciprocating motion, and other parts were designed in SolidWorks; however, screws, nuts, and other complementary components were purchased due to their easy availability in the market. The temperature required to carry out the texturing process was achieved by using nickel-chromium alloy in the form of a spring, which was controlled by varying voltages. In order to demonstrate the effectiveness of the machine, tests were conducted with heat on different types of yarns. The analysis was performed on the dynamometer, which is capable of determining the force required to break a textile substrate. Most of the results were very favorable, as the standard deviation in strength was reduced. According to the research, the process that yielded the best results was that of non-textured yarn at a temperature of 80 degrees Celsius, reducing its standard deviation by 48%. Additionally, ribbon and acrylic samples showed wavy designs due to the texturing gears, opening the possibility of using this method for fancy yarns as well.

#### **Introducción**

#### <span id="page-14-1"></span><span id="page-14-0"></span>**Descripción del tema.**

Una máquina texturizadora utiliza el calor para moldear los filamentos de acrílico, obteniendo ondulaciones y dotándolos así de una cohesión interfibra, lo cual es muy importante al momento de crear hilos delgados y con gran resistencia.

La texturizadora impresa en una máquina 3D funciona de manera similar, emitiendo calor y moldeando los filamentos, con una pequeña diferencia en las partes del ensamblado y la estructura, mayormente serán impresas, reduciendo costos.

La parte práctica de la investigación se realiza en la Universidad Técnica del Norte y en el taller mecánico, y las pruebas para determinar los resultados de resistencia se realizan en el laboratorio de la Carrera de Ingeniería Textil de la misma universidad.

#### <span id="page-14-2"></span>**Antecedentes.**

La innovación depende de la mejora de puntos estratégicos para una mayor productividad. En una empresa las partes principales son: el factor humano, los bienes económicos y los elementos inmateriales, en los bienes económicos está ubicada la maquinaria parte fundamental en la industria (Soriano et al., 2012). Para un empresario saber elegir los equipos adecuados y que se ajusten a sus necesidades es esencial si quiere mantenerse a la par de las demandas de sus clientes sin embargo la maquinaria no tiene una vida útil ilimitada, se desgasta, se estropean piezas y reparar los daños representa un gran gasto de capital.

La búsqueda de la eficiencia y eficacia ha sido muy importante en el desarrollo empresarial, para encontrar alternativas que mejoren procesos, crear nuestra propia maquinaria y que se adapte a nuestras necesidades debe ser considerado como una alternativa para la producción. para ello es

importante no malgastar recursos economicos y concentrarse en utilizar softwares capaces de recrear prototipos, piezas y condiciones exactas de funcionamiento (Gómez, 2020).

Las piezas creadas pueden ser individuales y ensambladas en el programa Solid Works para simular el diseño de la maquinaria (C. Díaz & Vaca, 2017). Posteriormente impresas reemplazarían en cierta medida a la maquinaria convencional además una de las ventajas adicionales es la factibilidad de elegir el material apropiado para las partes mecánicas, utilizando materiales versátiles, como resultado económico a largo plazo.

#### <span id="page-15-0"></span>**Importancia del estudio.**

La fabricación de la máquina texturizadora cambiará tres grandes factores en la industria textil.

- Reducirá el costo de adquisición en maquinaria textil.
- Podrá sustituir piezas mecánicas sin la necesidad de invertir demasiado tiempo y dinero.
- Se adaptará a los cambios tecnológicos que ofrece este siglo, aprovechando al máximo sus capacidades y teniendo una mayor rentabilidad.

### <span id="page-15-1"></span>**Objetivo general.**

Crear una máquina texturizadora tipo laboratorio con partes diseñadas en solidworks y generadas en una impresora 3D.

#### <span id="page-15-2"></span>**Objetivos específicos.**

- Diseñar las piezas, carcasa, piñoneria y bases de la máquina texturizadora para posteriormente ser impresas y ensambladas.
- Construir la placa generadora de calor y demás elementos que intervienen en el texturizado.
- Validar precios y producción de la máquina texturizadora con prototipos ya existentes en el mercado.

### <span id="page-16-0"></span>**Características del sitio del proyecto.**

El desarrollo del proyecto se lo realiza en las instalaciones de la Universidad Técnica del Norte, ubicada en la provincia de Imbabura, ciudad de Ibarra en la parroquia de Azaya, entre las calles Morona Santiago y Luciano Solano Sala. La siguiente figura señala la ubicación exacta.

### <span id="page-16-1"></span>**Figura 1**

Ubicación geográfica del campus textil

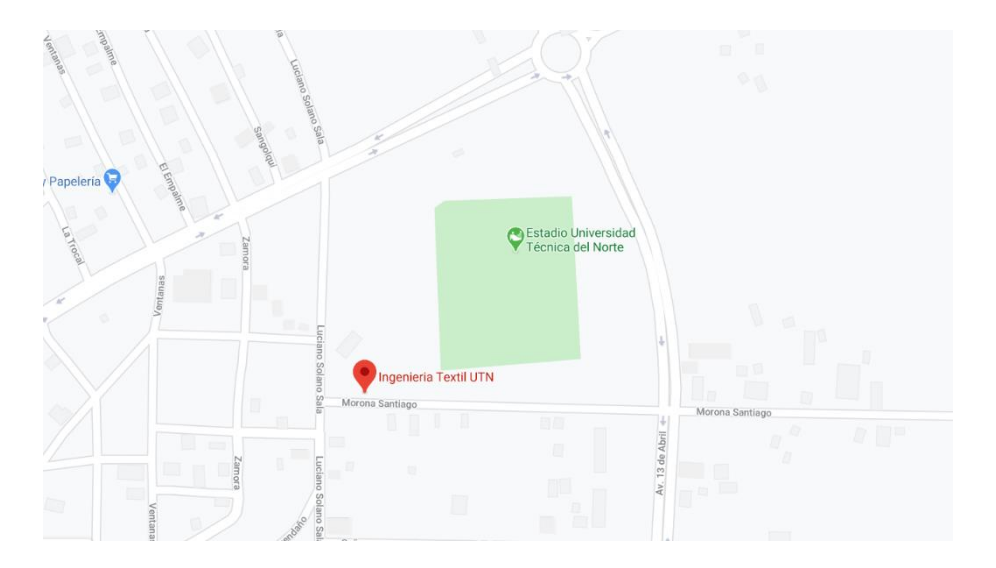

**Fuente:** (Google maps, 2023)

#### **Capítulo I**

#### <span id="page-17-1"></span><span id="page-17-0"></span>**1. Estado del arte**

#### <span id="page-17-3"></span><span id="page-17-2"></span>**1.1. Estudios Previos**

#### *1.1.1. Revolución de la impresión 3D*

La impresión en 3D es una herramienta con muchas posibilidades al poder crear diferentes artículos ahorrando dinero y tiempo en comparación al crearlos con métodos convencionales. Esta técnica abre un lienzo de posibilidades al poder "fabricar" en poco tiempo piezas, productos para el hogar, de uso personal o para comercializar, como gafas, accesorios, juguetes e incluso zapatos, todo determinado por el área de trabajo del equipo (Arbeláez & Bergold, 2013). Actualmente la velocidad de trabajo en impresoras 3D ha mejorado demasiado, al punto que se puede comparar con la producción habitual, por ejemplo, al crear brazos robóticos el costo normal es de 10000 dólares y tardaría 4 semanas en fabricarse por otro lado con una impresora FDM el precio sería de 600 dólares, y tomaría un tiempo de 24 horas (J. Díaz, 2018).

#### <span id="page-17-4"></span>*1.1.2. Importancia del desarrollo CAD en la industria*

Antes de analizar el programa se debe comprender que es un CAD, en inglés las siglas significan "COMPUTER AIDED DESIGN" que traducidas al español se entiende por "DISEÑO ASISTIDO POR COMPUTADORA" (Guerrero, 2017). SolidWorks no es el único CAD en la industria, existen varios softwares en el mercado por ejemplo AutoCAD, CATIA, CAD CAM por mencionar algunos.

El poder desarrollar piezas que sean exclusivamente necesarias para una empresa hace de este sistema una opción fácil y barata; en otras palabras, cada fábrica tiene necesidades diferentes, cada una de estas tiene métodos de trabajo únicos por ende la maquinaria tendrá un uso específico, el modelado CAD permite de manera virtual recrear lo que podría pasar en la compañía, por ejemplo al adquirir una nueva pieza con las medidas exactas o ver el funcionamiento de una máquina, todo antes de realizar cualquier compra, asegurándose de escoger lo adecuado y económico (Cruz & Mena, 2021).

#### <span id="page-18-0"></span>**1.2. Marco legal**

Para el análisis y desarrollo de esta Investigación, es fundamental tener un buen entendimiento de las leyes vigentes, esto nos proporciona el marco normativo necesario para evaluar qué tan efectivas son las políticas actuales y si se permite hacer recomendaciones para mejorar. Además, ayuda a identificar posibles vacíos legales que podrían necesitar atención legislativa o regulación. En resumen, el conocimiento y comprensión de las leyes vigentes juegan un papel crucial en el desarrollo de esta investigación, se brindan las herramientas necesarias para realizar un análisis completo y proponer soluciones efectivas.

El artículo 3 de la Declaración Universal de Derechos Humanos de la ONU establece lo siguiente: "Todo individuo tiene derecho a la vida, a la libertad y a la seguridad de su persona" (ONU, 2023). La Declaración Universal de Derechos Humanos es un documento adoptado por la Asamblea General de las Naciones Unidas en 1948, y busca promover y proteger los derechos humanos en todo el mundo (Asamblea Nacional de las Naciones Unidas, 1948).

#### <span id="page-18-1"></span>**1.3. Programa de SolidWorks.**

SolidWorks fue creada en el año 1995 para la plataforma de Microsoft Windows por la empresa SOLIDWORKS Corp con el objetivo de poder manejar a la tecnología CAD fácilmente, en el año de 1997 fue filiada por Dassault Systèmes S.A. adquiriendo el programa como filial por 310 millones de dólares (Solidbi, 2023). Actualmente el programa es desarrollado por las dos empresas en sus diferentes paquetes, la última actualización disponible en el mercado es la versión 2020.

Es un programa de diseño en 3 dimensiones y permite realizar piezas ensambles y planos. Rodríguez y López (2015) mencionan que SolidWorks crea diseños mecánicos partiendo de una idea general hasta planos exactos de sus medidas y ángulos, esto lo consigue por medio de su interfaz agradable con el usuario. El Software tiene tres módulos en los cuales se puede trabajar (pieza, ensamble y plano), utilizados para crear piezas individuales, armar componentes con diferentes piezas y crear planos 2D respectivamente. Los tres módulos están vinculados entre sí y al momento de modificar uno de ellos los restantes también lo harán sin la necesidad de intervención externa (Gomez, 2008).

#### <span id="page-19-0"></span>*1.3.1. Usos de SolidWorks.*

SolidWorks es un programa con la capacidad de adaptarse a varias ramas de la ingeniería, medicina y construcción con la finalidad de crear modelos en ordenador para dar una idea de cómo se verá en estado físico sin la necesidad de gastar recursos en ello. Gómez (2020) menciona que el software se puede utilizar para crear prótesis biomecánicas para personas que hayan sufrido amputaciones de sus extremidades. Díaz y Vaca (2017) refieren que también este programa es altamente versátil y se puede utilizar para realizar simulaciones de desgaste en piezas, así como para analizar el comportamiento de fluidos en bombas y tuberías.

Indudablemente, este programa se destaca como uno de los más versátiles disponibles, ya que aumenta significativamente la productividad de las empresas al permitirles evitar los diseños tradicionales en 2D y brindar la oportunidad de visualizar los diseños desde una perspectiva diferente (Calleja & González, 2007). Existen varios software similares que cumplen funciones equiparables, sin embargo, SolidWorks es uno de los más ampliamente utilizados a nivel mundial.

#### <span id="page-20-0"></span>*1.3.2. Impresión 3D.*

En general, las impresoras convencionales son dispositivos electromecánicos o manuales que se utilizan para imprimir documentos o imágenes. "Es una parte muy esencial, ya que permite plasmar o sacar una copia de cualquier trabajo realizado (texto, gráfico, tablas, afiches, etc.), mediante un soporte físico el cual puede ser un papel, cartulina, etc" (Vaca, 2016, p. 34)**.** Existen diversos tipos de impresoras que varían en su funcionamiento y en el material de impresión que utilizan, por ejemplo, algunas impresoras son capaces de crear circuitos de electricidad sobre placas de cobre (baquelitas) sin necesidad de utilizar papel fotográfico, simplemente utilizando un dispensador de tinta indeleble (Maldonado, 2016).

Las impresoras 3D no son convencionales, como bien las siglas la definen, imprime en 3 dimensiones y no en dos como generalmente se las conoce. Es una tegnología que apareció en 1989 creada por Scott Crump, el creador la llamo: Modelado por Deposición Fundida (FDM), este sistema de impresión fue adquirido por la empresa Stratasys comercializando máquinas impresoras y materiales impresos (Quito, 2016). Su funcionamiento permite crear piezas tridimensionales a partir de un modelo hecho en ordenador con materiales como el plástico, cerámicos, metales entre otros como se muestra en la **[Tabla 1](#page-21-1)**, si bien existen diversos materiales utilizados en la impresión 3D, el proceso de funcionamiento es prácticamente el mismo, consiste en el uso de un cabezal que suministra el material de impresión sobre una base preestablecida, a través de las instrucciones proporcionadas por el ordenador, el cabezal va construyendo gradualmente la estructura de la pieza deseada, este principio también se aplica a las impresoras de alimentos; sin embargo, la tecnología actual es limitada.

### <span id="page-21-1"></span>**Tabla 1**

| <b>Material</b> | <b>Tipo</b>                                                      |  |
|-----------------|------------------------------------------------------------------|--|
| Plásticos       | Resina<br>Poliamida<br><b>ABS</b>                                |  |
| Metales         | Titanio<br>Acero inoxidable<br>Plata<br><b>Bronce</b><br>Platino |  |
| Cerámica        | Cerámica                                                         |  |
| Alimentario     | Chocolates<br>Quesos                                             |  |
| Medicina        | Tejido humano<br>Cuero de animales                               |  |
| Arquitectónico  | Hormigón                                                         |  |

*Tipos de materiales usados en la impresión 3D*

#### **Fuente:** (Berchon & Luyt, 2016)

#### <span id="page-21-0"></span>*1.3.3. Tipos de impresoras 3D.*

Hoy en día, hay una amplia variedad de impresoras 3D disponibles, estas impresoras se pueden clasificar según su tipo de funcionamiento o el material que utilizan, también se pueden clasificar en función de cómo se forman las capas apiladas entre sí para crear el objeto deseado (Portilla, 2013). Ofreciendo ventajas como la capacidad de crear prototipos rápidos, la personalización de diseños, la reducción de costos de producción y la posibilidad de fabricar objetos complejos, dando las diversas aplicaciones de las impresoras 3D en diferentes sectores, como la medicina, la arquitectura, la industria automotriz y la moda.

### <span id="page-22-0"></span>**Tabla 2**

*Tipos de impresoras 3D.*

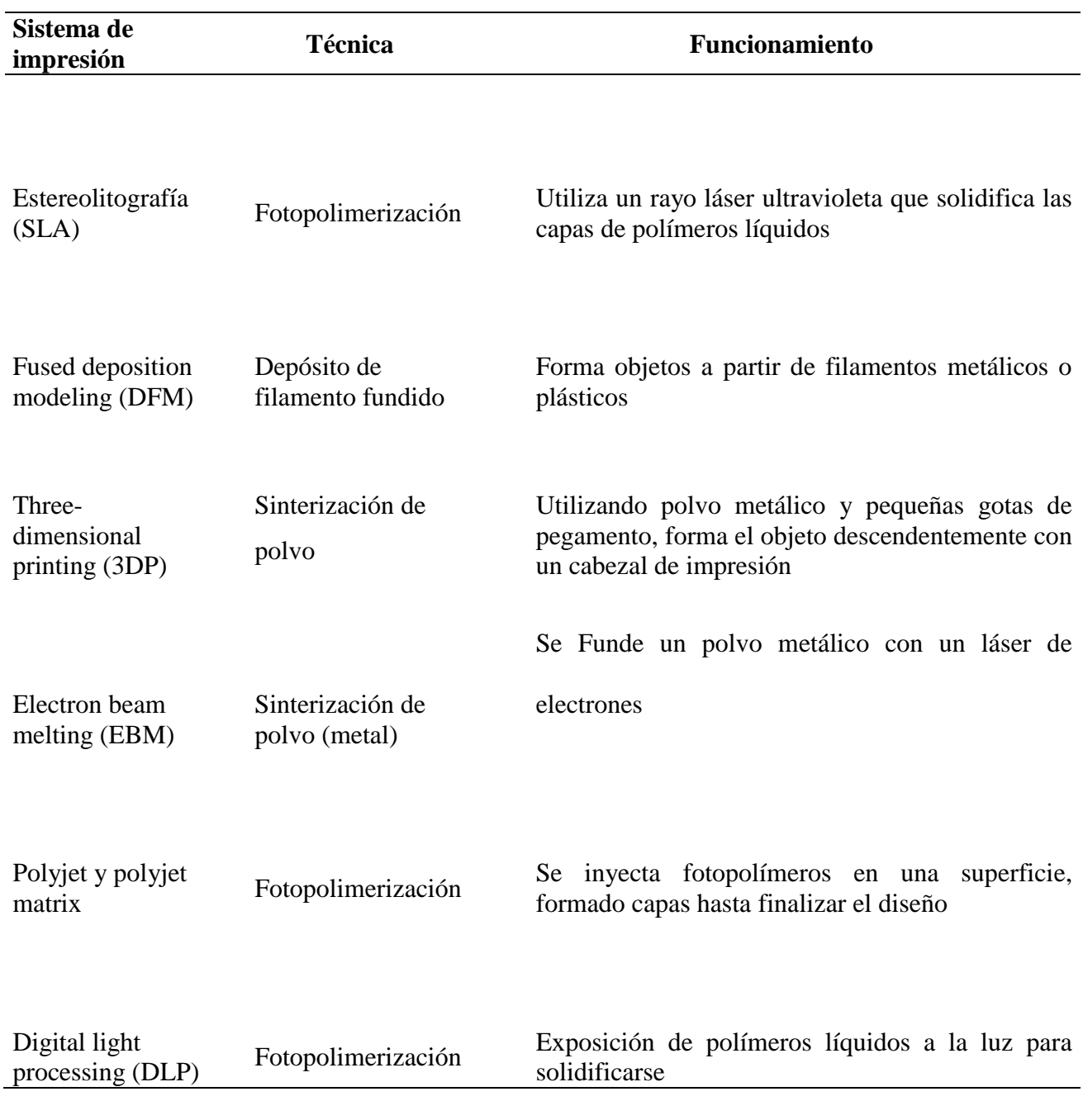

**Fuente:** (Berchon & Luyt, 2016)

#### <span id="page-23-0"></span>*1.3.4. Proceso de Impresión en 3D.*

La impresión 3D requiere de diferentes pasos a realizar para un proceso adecuado y para no generar problemas o contratiempos, en la **[Figura 2](#page-23-3)** se observa el proceso adecuado para realizar una impresión (Fonda & Canessa, 2013).

### <span id="page-23-3"></span>**Figura 2**

*Proceso de impresión*

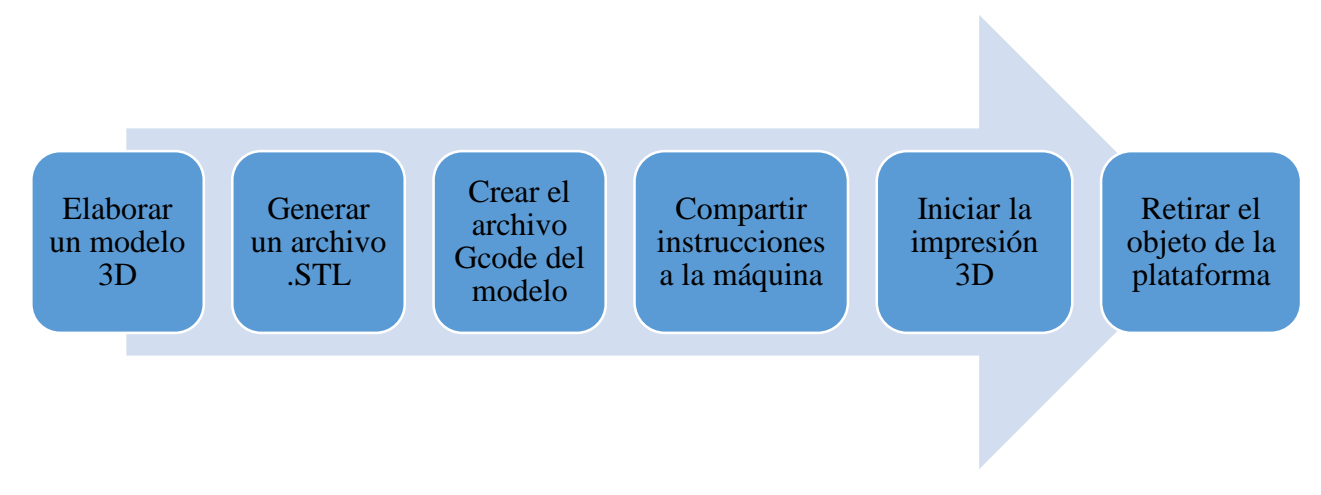

**Fuente:** (Fonda & Canessa, 2013)

### <span id="page-23-1"></span>**1.4. Texturizado.**

El texturizado se entiende como un proceso que se le da al hilo para dotar al mismo de un volumen y elasticidad, para realizar un texturizado existen diferentes pasos consecutivos, primeramente, el hilo pasa por un precalentamiento enseguida el texturizado que puede ser con engranajes o fricción y finalmente un fijado (Bustamante & Carvajal, 2001).

### <span id="page-23-2"></span>*1.4.1. Clasificación*

Para elaborar un hilo texturizado, las moléculas del material deben ser maleables con el calor, las fibras sintéticas son perfectas para esta condición, existen varios tipos entre los cuales están el poliéster y el nylon, la temperatura en diferente intensidad cambia estructuralmente el material. El nylon presenta dos variantes conocidas como nylon 6.6 y nylon 6, la diferencia entre ambos radica en el número de carbonos que contienen, no obstante, al momento del hilado, ambos tipos son procesados mediante fusión utilizando altas temperaturas (Farinango, 2011). Posteriormente se enrollan para pasar al siguiente proceso como puede ser el ennoblecimiento.

Existen dos métodos para elaborar fibras de poliéster, CPU el cual es un proceso continuo, el polímero fundido es llevado directamente al extrusor donde se obtienen filamentos y el BPU, un proceso discontinuo, este procedimiento genera chips creados a partir del reactor donde el material reposa en estado líquido sin embargo se enfría y posteriormente se corta, los chips obtenidos pasan por el extrusor donde los chorros de polímero fundido se solidifican al entrar en contacto con el aire, el CPU y BPU generan un filamento al cual se lo coloca en bobinas, este sustrato debe pasar por un estiraje a 90 grados Celsius para que al final se obtenga una longitud con el triple del valor inicial, el resultado otorga al filamento una reducción a la ruptura por elongación, disminuye la tendencia al encogimiento pero aumenta su tenacidad (Ballesteros, 2015).

Existen diversas clasificaciones de hilos que, al ser fijados, adquieren diferentes velocidades de bobinado (Guzmán, 2012). Esta velocidad de bobinado es una característica distintiva de la variante de hilo obtenido, esta propiedad afectara directamente a la calidad del producto resultante y posteriormente a su tejido.

- **LOY:** (Low Oriented Yarn), velocidad de embobinado: 1000 a 1400 m/min.
- **MOY:** (Medium Oriented Yarn), velocidad de embobinado: 2000 m/min.
- **POY:** (Pre Oriented Yarn), velocidad de embobinado: 3000 a 3500 m/min
- HOY: (High Oriented Yarn), velocidad de embobinado: 4000 a 5000 m/min.
- **FOY:** (Full Oriented Yarn), velocidad de embobinado: 6000 a 7000 m/min.

#### <span id="page-25-0"></span>*1.4.2. Características de un hilo texturizado.*

El texturizado proporciona diferentes características a los hilos dependiendo del método y del material con el que se trabaja. En la poliamida el texturizado otorga alta resistencia tanto a la rotura como al desgaste también tiene alta resistencia a los insectos y a la putrefacción, sin embargo, el proceso ocasiona una baja absorción de la humedad y tonos amarillentos con el transcurso del tiempo por lo tanto no es recomendable hilos de color blanco (Bustamante & Carvajal, 2001).

Este procedimiento mejora las propiedades de los hilos y les da una apariencia y tacto más deseables, para mejorar características como la elasticidad, la suavidad, la resistencia a la abrasión y la capacidad de absorción de humedad (Guzmán, 2012).

#### <span id="page-25-1"></span>*1.4.3. Proceso del texturizado.*

El proceso de texturizado se puede obtener de dos diferentes métodos. La falsa torsión donde los hilos pasan por discos de fricción dándoles la textura deseada y la diferencia de velocidades entre cilindros, posteriormente el hilo recibe temperatura, en este proceso se orientan las fibras sintéticas (Guzmán, 2012).

En la **[Figura](#page-26-0)** *3,* se indica el proceso de texturizado por el método de temperatura con diferencia de velocidades, implica la aplicación de calor, fricción sobre los hilos, esto puede lograrse mediante técnicas como la torcedura, el estiramiento, el rizado, el entrelazado o la aplicación de agentes químicos, estos tratamientos alteran la estructura molecular de los hilos, creando cambios en su forma, volumen y propiedades físicas (Fiol, 1966). El texturizado de hilos se utiliza en la fabricación de una amplia variedad de productos textiles, como prendas de vestir, textiles para el hogar, tapicerías, cuerdas, hilos de coser y tejidos técnicos.

### <span id="page-26-0"></span>**Figura 3**

*Proceso de texturizado.*

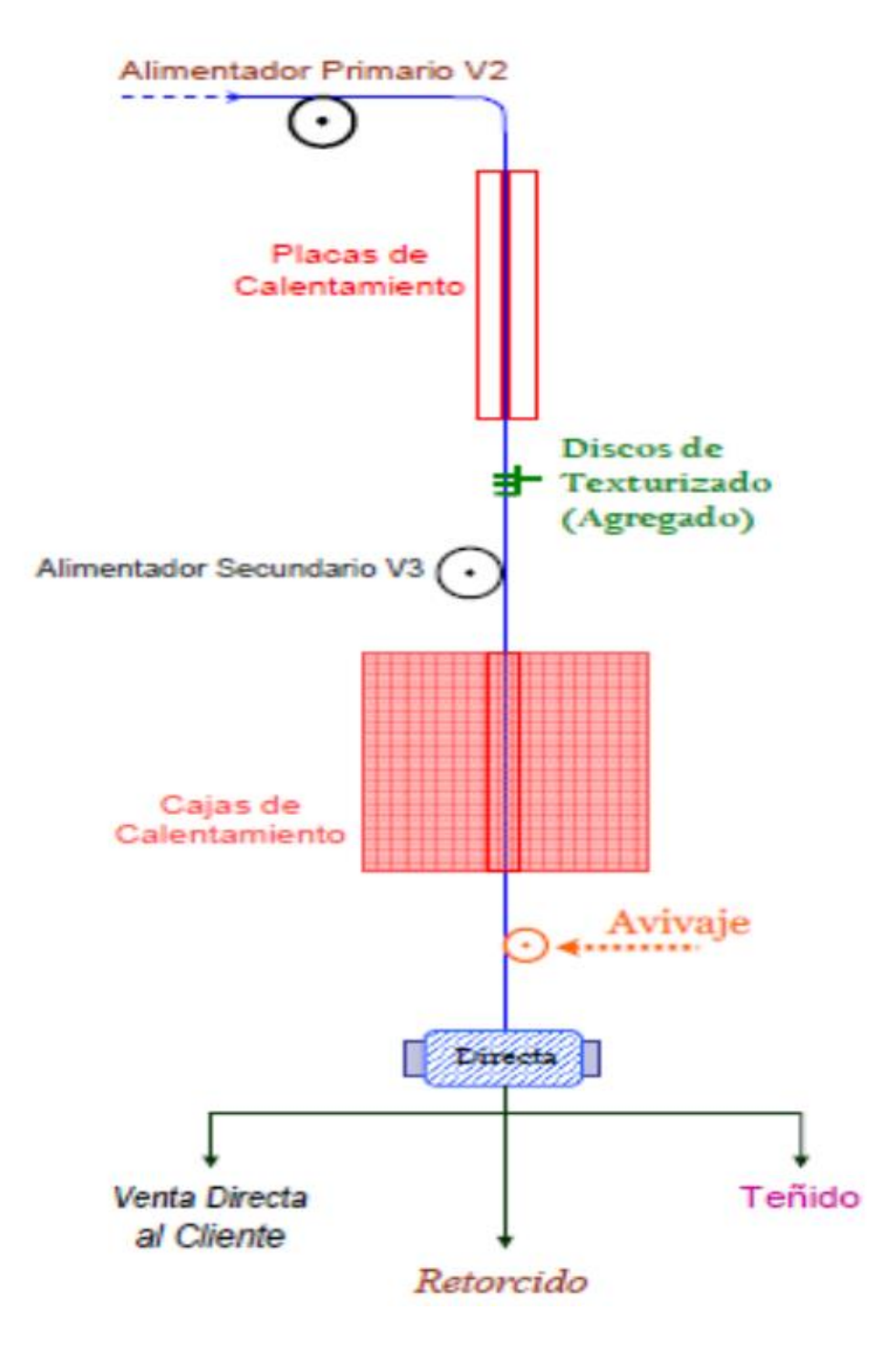

**Fuente:** (Guzmán, 2012)

### **Capítulo II**

### <span id="page-27-1"></span><span id="page-27-0"></span>**2. Materiales y Métodos**

### <span id="page-27-2"></span>**2.1. Metodología**

El proceso de fabricación de un prototipo de texturizadora comienza modelando las partes principales de la máquina, esta acción es ejecutada en el programa Solid Works, el modelado CAD tiene la ventaja de ensamblar el prototipo asegura su funcionabilidad al momento de ser impresa y armada.

### <span id="page-27-3"></span>*2.1.1. Diseño en Solid Works.*

En este subcapítulo se muestran los pasos a seguir para diseñar una pieza en el programa Solid Works según la siguiente figura.

#### <span id="page-27-5"></span>**Figura 4**

*Diseño del prototipo de la máquina.*

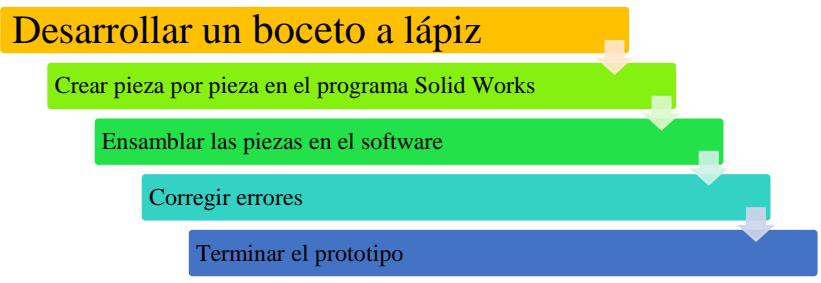

#### **Fuente:** Propia

### <span id="page-27-4"></span>*2.1.2. Desarrollo de bocetos*

Lo primordial en esta parte es ahorrar tiempo ya que, al utilizar un lápiz y un borrador para crear las ideas del diseño, será más fácil complementarlas y corregir errores fácilmente, todo lo contrario, a realizar las piezas directamente en el programa sin bocetos previos.

### <span id="page-28-0"></span>*2.1.3. Crear pieza por pieza en el programa Solid Works.*

Partes principales del programa SolidWorks.

### <span id="page-28-2"></span>**Figura 5**

*Inicio de SolidWorks.*

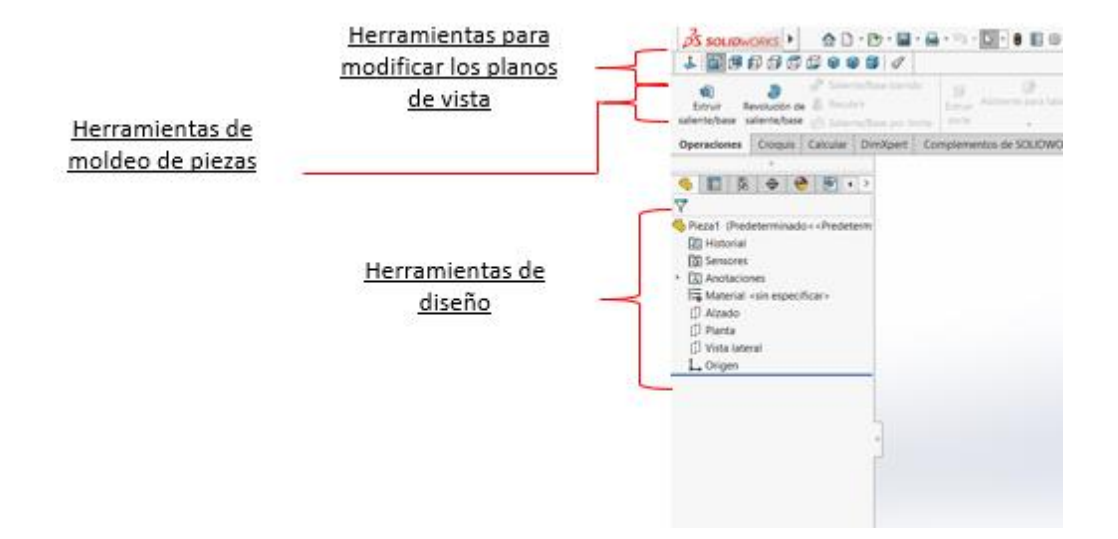

### **Fuente**: Propia

### <span id="page-28-1"></span>*2.1.4. Ensamble.*

Para realizar el ensamble se deben cumplir con ciertos requisitos que harán el trabajo sencillo, primeramente, todas las piezas deben estar enumeradas y en una sola carpeta, en la **[Figura](#page-29-0)** *6* se observar el ítem de ensamble para armar el prototipo de la investigación, en esta sección el programa da la opción de buscar los documentos, tener organizado y clasificado los ensambles facilita el proceso además se pueden importar los archivos en conjunto.

En el ensamble se puede unir varias partes, cada una de ellas tendrá el tamaño designado en su creación inicial sin embargo se pueden modificar en el armado, aunque no es recomendable, lo ideal si un archivo es defectuoso es cambiarlo en el ítem de piezas y actualizar el documento donde está realizando la máquina.

### <span id="page-29-0"></span>**Figura 6**

*Ítem de ensamble en SolidWorks.*

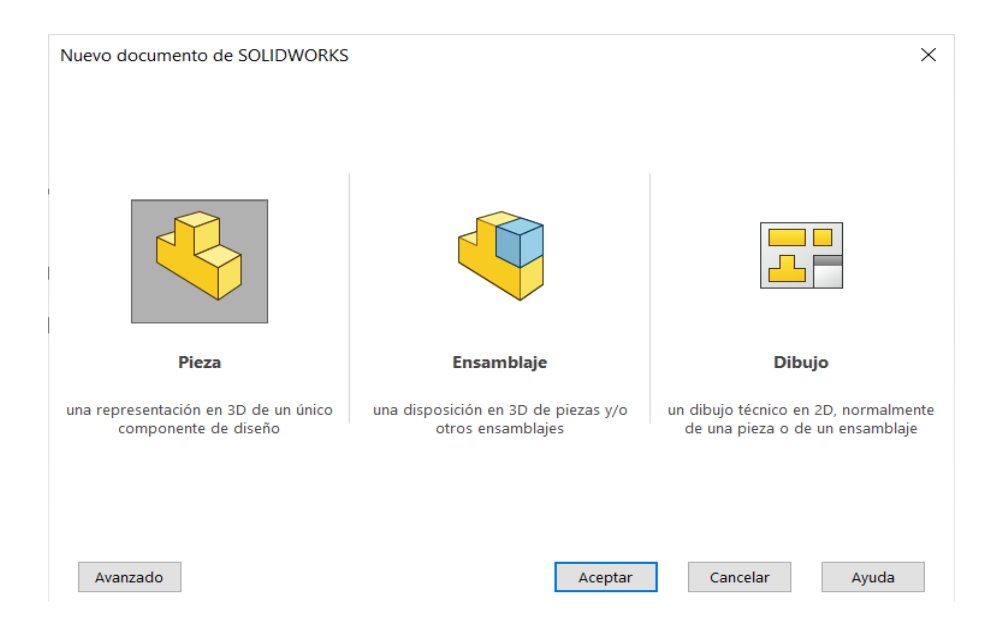

### **Fuente:** Propia

Una vez abierto el documento nuevo de ensamble se selecciona el ítem "Insertar componentes", se colocan las piezas diseñadas anteriormente y se ensamblan para observar el resultado final, tal como se muestra a continuación.

### <span id="page-29-1"></span>**Figura 7**

*Ítem para insertar piezas.*

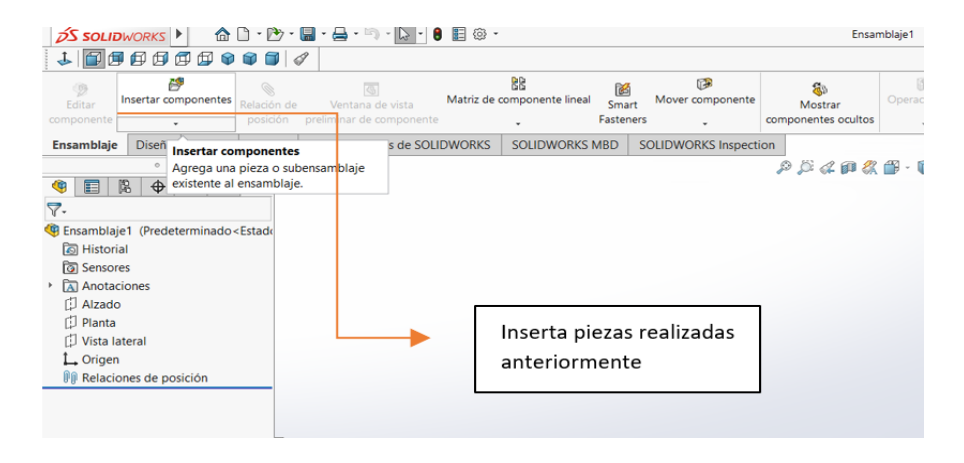

**Fuente:** Propia

#### <span id="page-30-0"></span>*2.1.5. Corregir errores.*

En el primer ensamblado de piezas generalmente se encuentran errores de diseño los cuales no permite que el ensamble sea armónico, al modificar la pieza en su propio documento individual se modificará automáticamente en el ensamble.

### <span id="page-30-1"></span>*2.1.6. Finalización del prototipo.*

En la **[Figura 8](#page-30-3)** se observa el diseño de la máquina texturizadora con un corte transversal y teniendo en cuenta solo la parte mecánica omitiendo la parte eléctrica.

#### <span id="page-30-3"></span>**Figura 8**

*Diseño de la texturizadora sin los componentes eléctricos.*

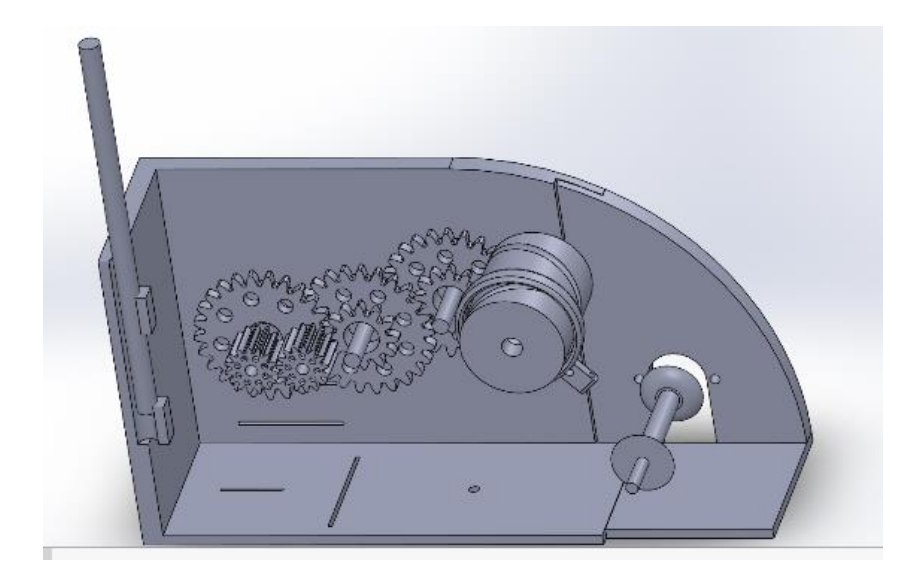

### **Fuente:** Propia

### <span id="page-30-2"></span>**2.2. Parámetros de los piñones.**

El diseño de piñones con sus diferentes variables se realiza basándose en la norma "Engranajes ANSI ISO", donde se mostrará los diferentes parámetros a seguir para calcular todas las medidas del engranaje partiendo desde el módulo hasta el radio de entalle.

### <span id="page-31-1"></span>**Figura 9**

*Proceso para diseñar engranajes.*

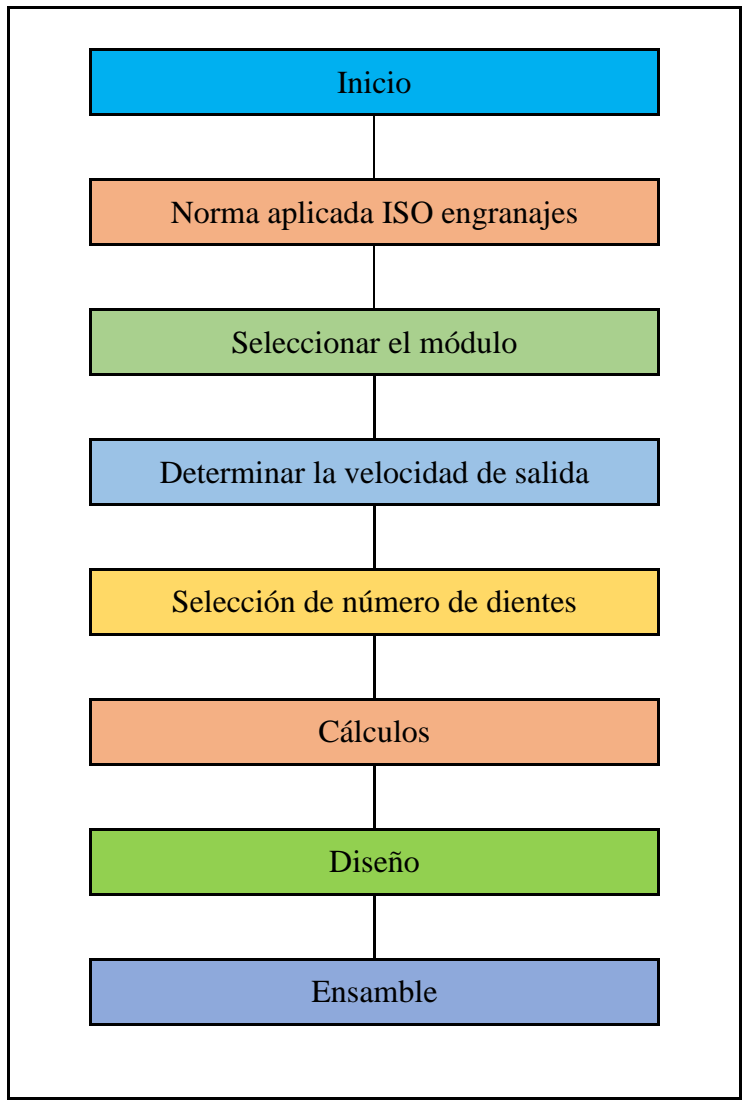

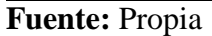

#### <span id="page-31-0"></span>*2.2.1. Normas ISO.*

En las normas ISO de piñonería "Archivos y normas ISO" habla de la Organización Internacional de Normalización la cual es una federación compuesta por varios organismos con el fin de estandarizar procesos para gestionar las empresas en sus distintas áreas (Núñez, 2007). Específicamente para el desarrollo del proyecto se utilizó la norma "Engranajes ANSI ISO" del capítulo 18, donde establece los diferentes parámetros para engranajes cilíndricos de dientes rectos, helicoidales y cónicos, proporcionando medidas y procedimientos para garantizar la ausencia de fallos durante su fabricación.

#### <span id="page-32-0"></span>*2.2.2. Módulos.*

Las normas ANSI ISO se enfocan en el estudio de engranajes cilíndricos de dientes rectos y calculando los datos con el sistema métrico.

El módulo es el primer dato para construir un engranaje, es el número que relaciona el diámetro primitivo del piñón con su número de dientes, por el contexto se puede afirmar que mientras más grande sea el módulo más grande será el engrane. Si el módulo es igual para un conjunto de engranajes tendrán ciertas características iguales, por ejemplo:

- Altura del diente
- Paso circular
- Espesor del diente
- Dedendum
- Addendum
- Ancho del hueco

Sin embargo, no son todos los datos necesarios para construir un engranaje, en la **[Tabla 3](#page-33-1)** se puede observar las fórmulas y medidas de la piñonería, cada uno de ellos tiene un radio único si el módulo y número de dientes son los mismos, en otras palabras, no se puede crear un engrane con cualquier diámetro, todo depende se los cálculos anteriores.

El número de dientes y su módulo determinará el diámetro de un engranaje, sin embargo, el diseño del diente no depende de estos datos.

### <span id="page-33-1"></span>**Tabla 3.**

*Cálculos de los engranajes.*

| Clase                       |          | Fórmula                               |
|-----------------------------|----------|---------------------------------------|
| Número de dientes (Z)       |          | Variable                              |
| Módulo (M)                  |          | Variable                              |
| Diámetro primitivo (DP)     | $\equiv$ | Número de dientes * Módulo            |
| Paso circular $(\infty)$    | $\equiv$ | $\pi$ <sup>*</sup> Módulo             |
| Espesor del diente (S)      | $\equiv$ | Paso circular/2                       |
| Deddendum (b)               | $\equiv$ | $(7*Modulo) / 6$                      |
| Addendum (a)                | $\equiv$ | Módulo                                |
| Altura total del diente (H) | $\equiv$ | Deddendum + Addendum                  |
| Diámetro interior (Di)      | $\equiv$ | Diámetro primitivo - (2* Deddendum)   |
| Diámetro exterior (De)      | $\equiv$ | Diámetro primitivo + $(2^*$ Addendum) |
| Ancho del hueco (E)         | $\equiv$ | Paso circular - Espesor circular      |
| Radio de entalle            | $\equiv$ | Paso circular / 12                    |

### **Fuente:** Propia

### <span id="page-33-0"></span>*2.2.3. Dientes.*

La texturizadora contiene 6 engranajes para mover el vaivén, 3 engranajes con 15 dientes y 3 engranajes con 25 dientes por ende se realiza dos cálculos con el módulo 2.5, todas las medidas deben realizarse con el sistema métrico y específicamente en la investigación la distancia se representa en milímetros. El módulo es una constante que se aplica a todos los cálculos matemáticos, si esta constante se reemplaza, los dientes del piñón varían entre sí y no engranan adecuadamente.

### <span id="page-34-0"></span>**Tabla 4.**

*Cálculos del engranaje de 15 dientes.*

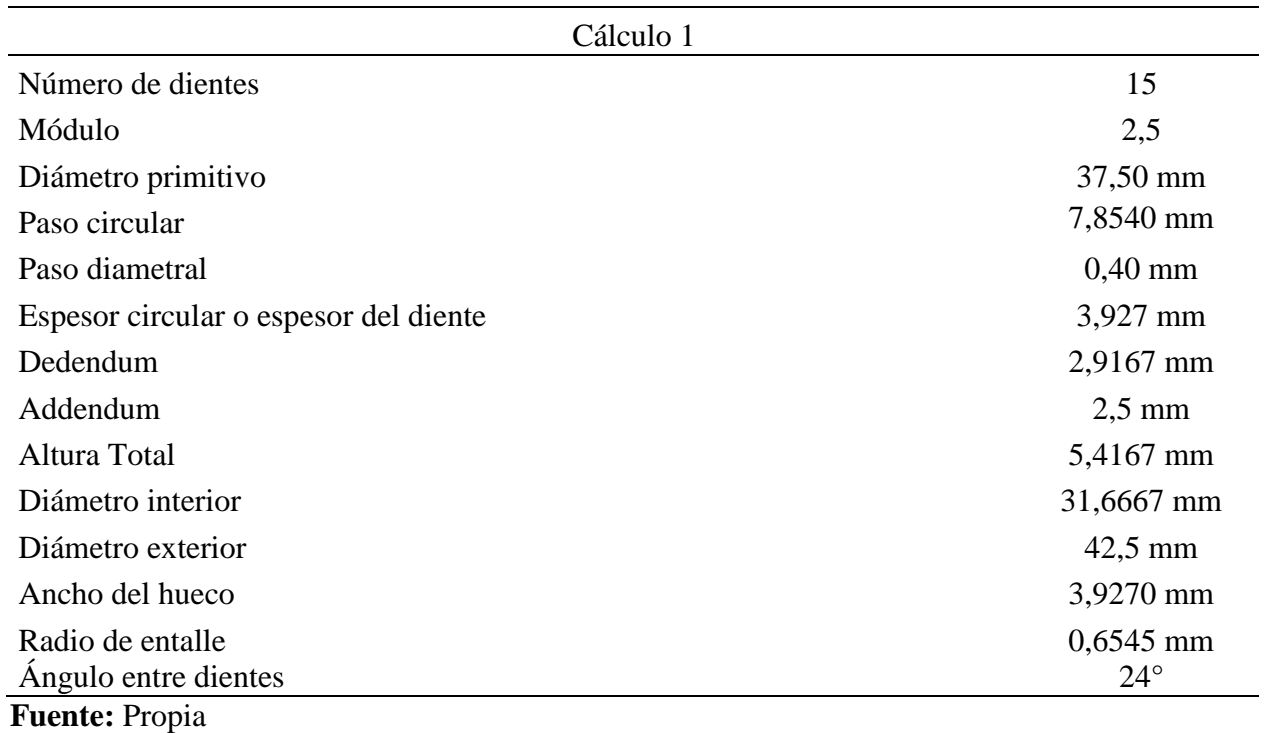

### <span id="page-34-1"></span>**Tabla 5.**

*Cálculos del engranaje de 25 dientes.*

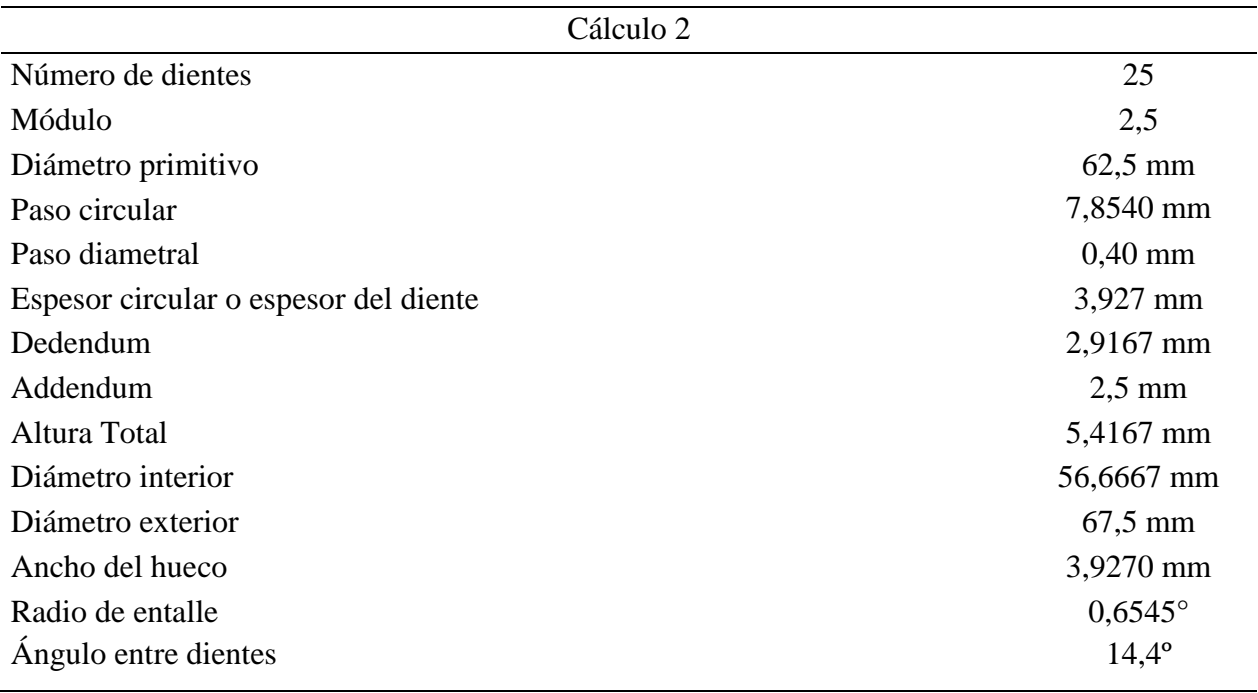

**Fuente:** Propia

Cabe recalcar que es los cálculos anteriores se debe trabajar con el sistema métrico y sus resultados no cambian al calcular en metros, centímetros, milímetros etc., con la única condición de que todos los valores se establecen en la misma denominación longitudinal.

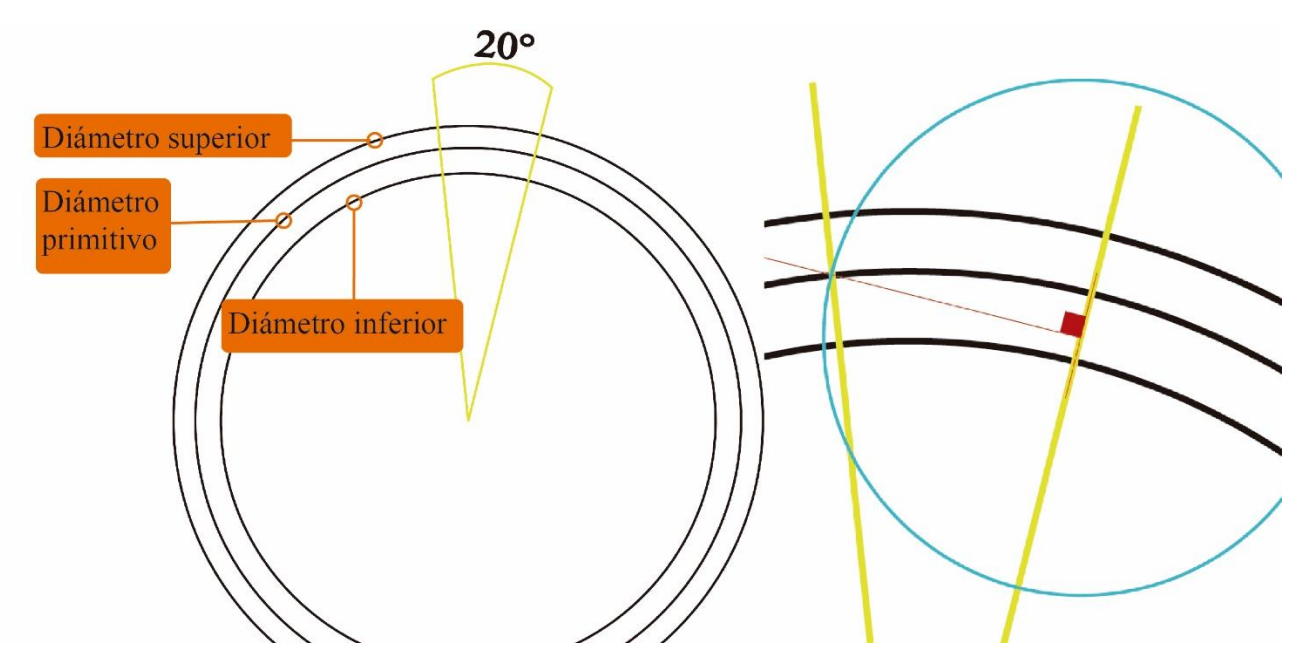

#### <span id="page-35-1"></span>**Figura 10**

*Diámetros del engranaje para formar el diente.*

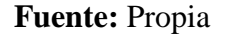

### <span id="page-35-0"></span>*2.2.4. Diseño.*

Para realizar el diseño se debe tomar como ejemplo el engranaje de 25 dientes y módulo 2.5. Al diseñar el arco del diente se crean tres círculos coradiales con las medidas del diámetro superior, inferior y primitivo como se puede observar en la **[Figura 10](#page-35-1)**, seguidamente dos líneas constructivas a 20° desde el centro del engrane, en el punto exacto donde una línea y el diámetro primitivo se juntan realizar una línea perpendicular a 90°, finalmente un círculo de centro (donde cruza la línea perpendicular de 90° y el extremo de la línea constructiva) hasta llegar al punto medio entre la línea constructiva y el diámetro primitivo.

### <span id="page-36-1"></span>**Figura 11**

*Medidas del engranaje 25.*

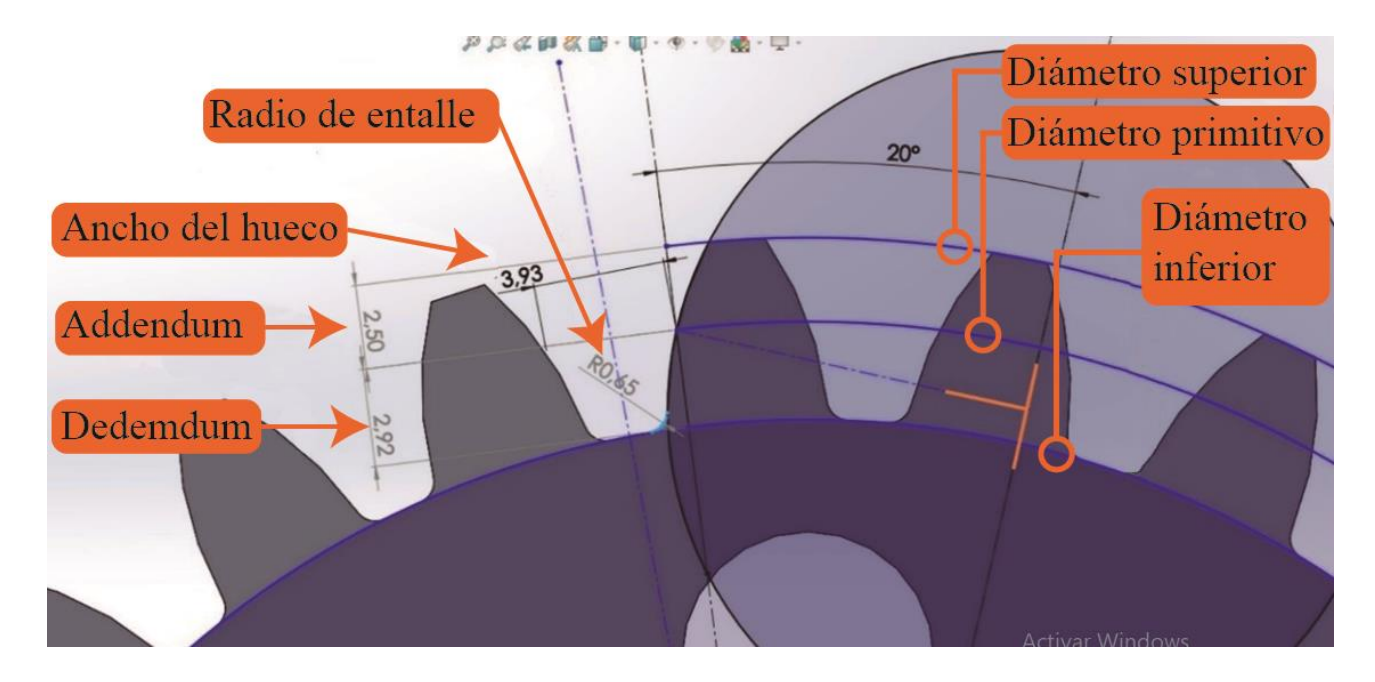

### **Fuente:** Propia

Una vez se tiene el arco del diente hay que realizar una matriz lineal dividiendo a la mitad el ancho del hueco ya que la otra mitad se complementará en la misma matriz, finalmente teniendo los arcos paralelos de un par de dientes, colocar una matriz circular con el número de dientes preestablecido con su respectivo radio de entalle para posteriormente ser extruido.

### <span id="page-36-0"></span>**2.3. Placas de calor.**

Los filamentos de poliéster requieren temperatura para que su estructura sea maleable, al pasar el filamento por el par de piñones el mismo se acoplará a la figura de los dientes dándole un diseño ondulado. Para darle la temperatura adecuada y variarla se utilizará resistencias con potenciómetros en contacto a una fuente de corriente alterna.

La fabricación de las placas de calor con variación de voltaje implica el diseño y construcción de un circuito eléctrico que permita controlar la cantidad de energía eléctrica suministrada a la placa,

este circuito se llama dimer ver en la siguiente figura, capaz de variar el voltaje de la corriente eléctrica y de esta manera modificar la temperatura de la máquina.

### <span id="page-37-0"></span>**Figura 12**

*Sistema eléctrico del Dimer*

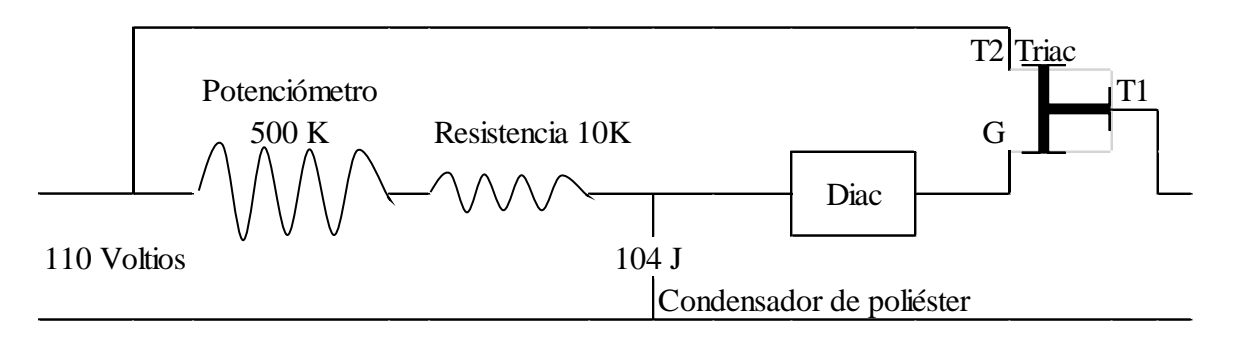

### **Fuente:** Autor

Una vez que el circuito esté completamente ensamblado, es necesario conectarlo a una fuente de corriente eléctrica, generalmente de 110 voltios, a través de la regulación del potenciómetro, es posible variar la cantidad de voltaje suministrado, lo cual permite controlar la temperatura en la niquelina, para medir con precisión los grados Celsius requeridos para la investigación, se utiliza un termómetro digital, este instrumento proporciona lecturas exactas de la temperatura, asegurando que se cumplan los parámetros necesarios para el proceso de texturizado.

### **Capítulo III**

### <span id="page-38-1"></span><span id="page-38-0"></span>**3. Resultados y Discusión**

### <span id="page-38-2"></span>**3.1. Comparación.**

En este capítulo se observa los precios de las máquinas texturizadora que existen en el mercado y la máquina creada en esta investigación, analizando pros y contras de los aspectos más importantes de crear equipos por medio de impresoras 3D.

### <span id="page-38-3"></span>*3.1.1. Máquinas en el mercado.*

En este subtema se analiza un tipo de maquinaria texturizadora vendida en la página "Alibaba.com" la cual es una empresa China que vende máquinas y otros productos por internet. Se menciona en la página de maquinaria textil que ofrecen una texturizadora de 13 mil dólares y es capaz de utilizar hilos poy, también tiene un año de garantía y 8 alimentadores (Alibaba, 2023).

### <span id="page-38-4"></span>**Figura 13**

*Texturizadora en el mercado internacional.*

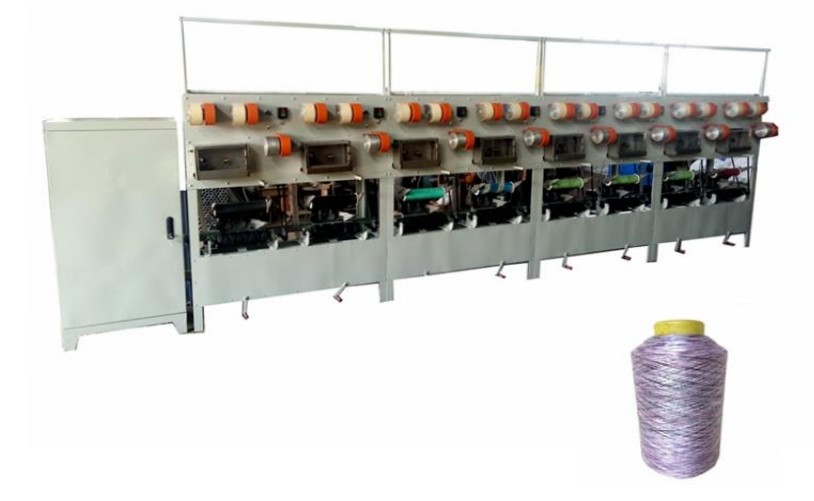

**Fuente:** (Alibaba, 2023)

#### <span id="page-39-0"></span>*3.1.2. Máquina texturizadora de la investigación.*

En este subtema se analizan los costos individuales de la máquina texturizadora creada en esta investigación, además se incluyen todos los materiales adicionales para la construcción final del equipo.

### <span id="page-39-2"></span>**Figura 14**

*Prototipo de máquina texturizadora*

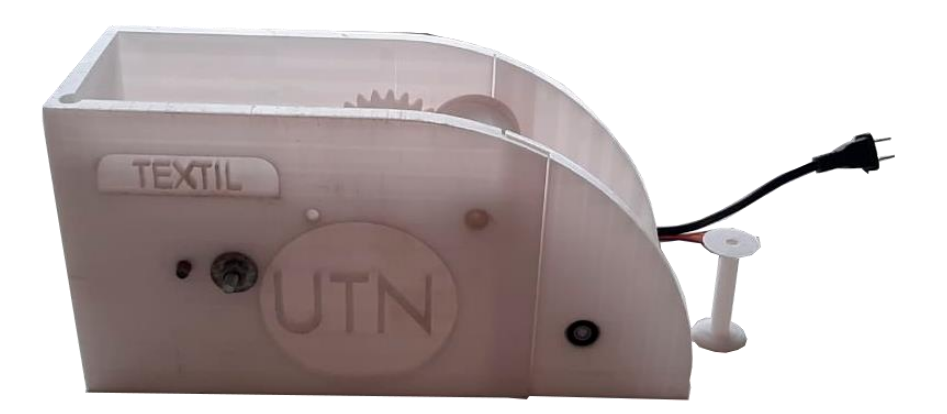

#### **Fuente:** Propia

#### <span id="page-39-1"></span>**3.2. Resistencia**

El dinamómetro es utilizado para medir la resistencia de hilos y telas, Esta propiedad se mide en Newton mostrando al usuario la fuerza necesaria para romper el sustrato textil. Es importante mencionar que el dinamómetro también muestra el porcentaje de elongación al cual el sustrato es sometido y marca el valor exacto dónde este se llega a romper, todos los valores se establecen en Excel, los valores se representan en tablas de datos y en gráficos. La resistencia de un objeto es evaluada por el dinamómetro en base a la norma ISO 2062:2009 la cual muestra tres variantes diferentes entre las cuales están; fuerza en Newton, el porcentaje de extensión y la velocidad de estiraje a 250 mm por minuto.

### <span id="page-40-1"></span>**Tabla 6.**

*Sustratos textiles analizados en el dinamómetro.*

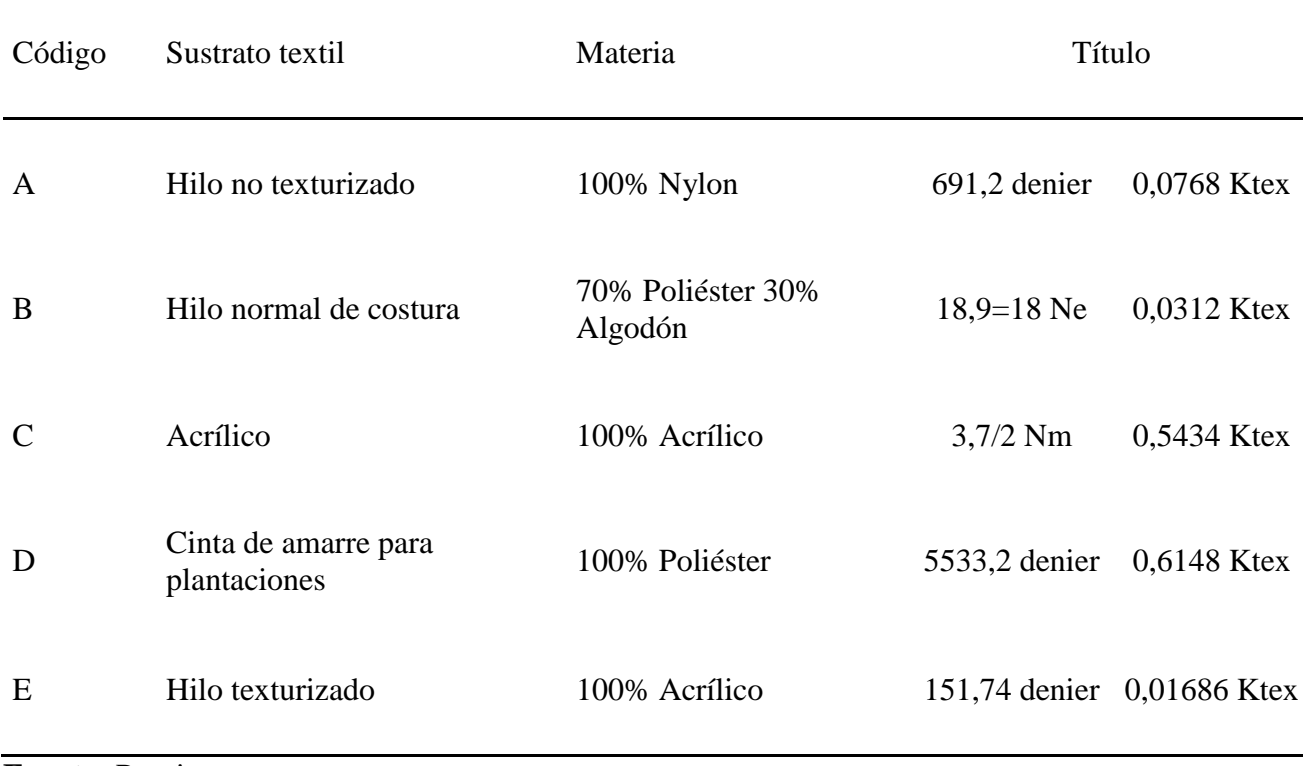

**Fuente:** Propia

#### <span id="page-40-0"></span>*3.2.1. Clasificación.*

El análisis realizado en esta investigación consta de 5 tipos de sustratos diferentes los cuales se sometieron al dinamómetro, también se debe recalcar que por cada hilo hay tres subprocesos, en el primero el objeto analizado es sometido a una temperatura de 80º Celsius, el segundo análisis consta con una temperatura de 65º Celsius y finalmente al último procedimiento no se realiza cambios de temperatura para poder observar los efectos con y sin calor. Es importante recalcar que no se utilizan temperaturas más altas por el uso de fibras naturales. Además, este proceso no cuenta con pasos previos de preparación debido a que es un prototipo.

### <span id="page-41-0"></span>**Figura 15**

*Clasificación de las muestras analizadas en el dinamómetro.*

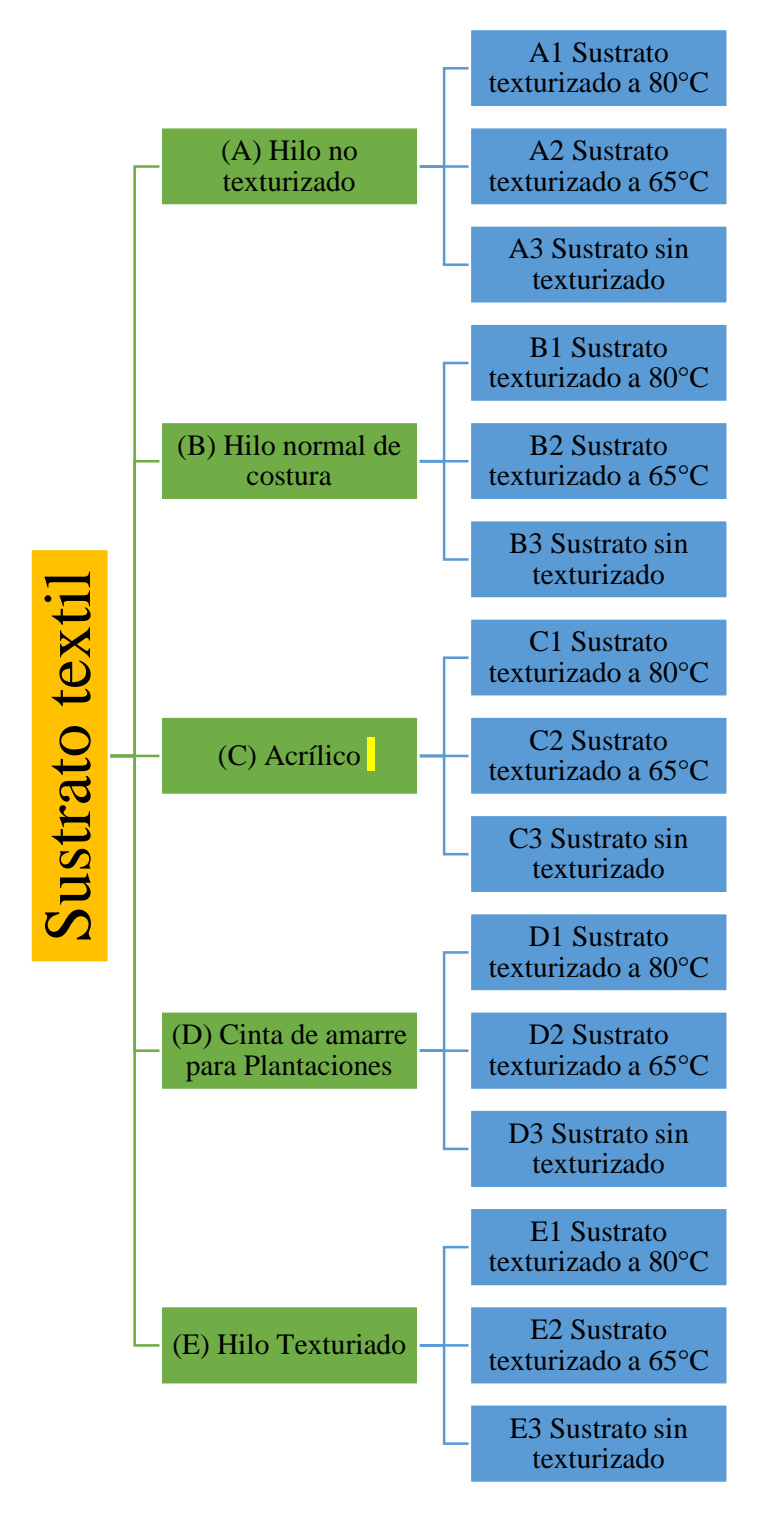

**Fuente:** Propia

### <span id="page-42-0"></span>*3.2.2. Resultados.*

Los resultados de esta investigación muestran la diferencia que existe entre los diferentes procesos de temperatura, la fuerza máxima establece la cantidad necesaria de Newtons para romper el hilo y el porcentaje de extensión detalla la elongación del sustrato textil hasta antes de romperse.

### <span id="page-42-1"></span>**3.2.2.1. Hilo sin texturizar.**

El hilo sin texturizar es obtenido en la sucursal de Enkador S.A. ubicada en la ciudad de Atuntaqui además su título es 691.9 denier y el material es 100% nylon.

### <span id="page-42-2"></span>**Tabla 7.**

*Hilo no texturizado analizado en el dinamómetro del laboratorio textil.*

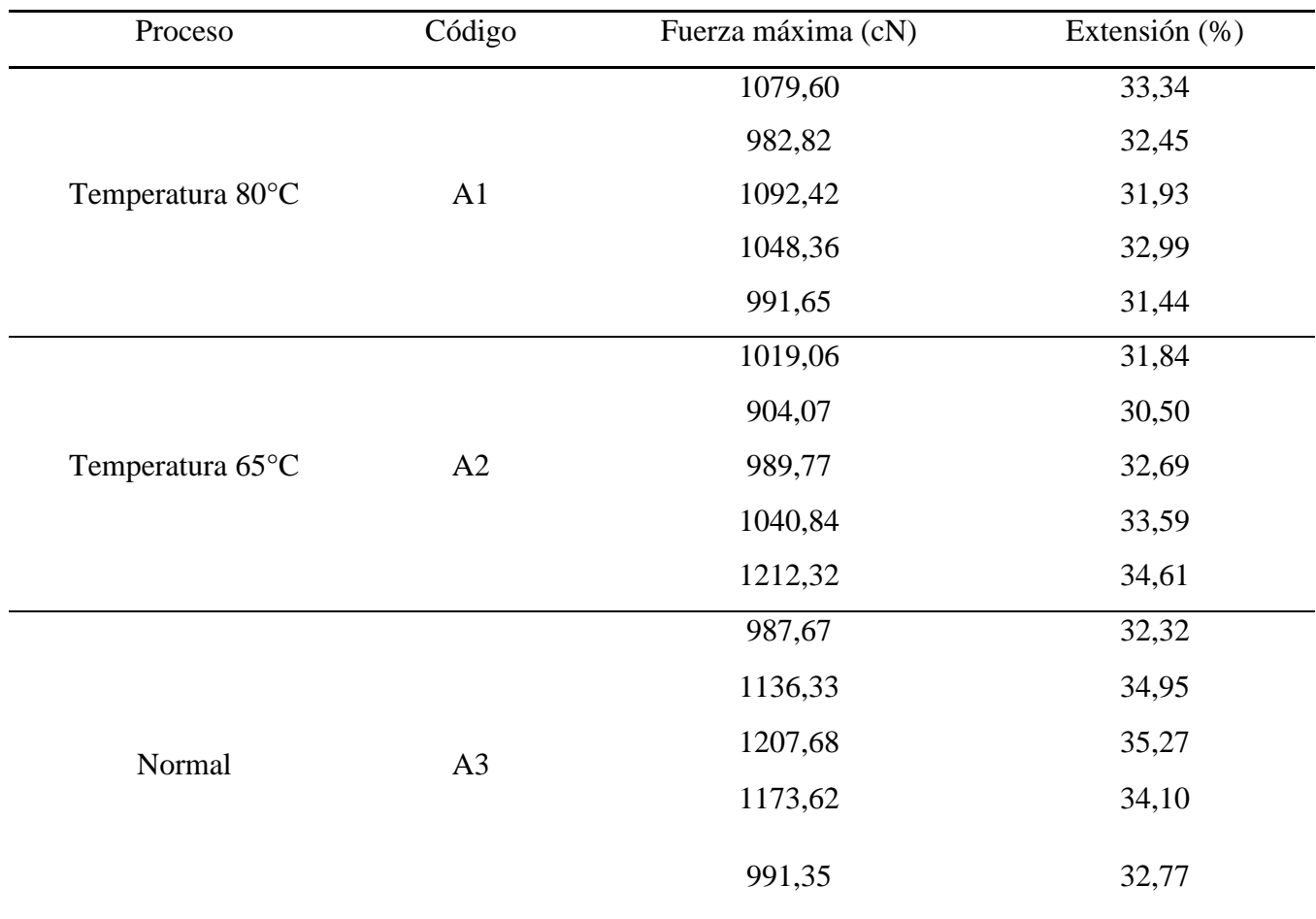

**Fuente:** Propia

### <span id="page-43-0"></span>**3.2.2.2. Hilo de costura.**

La muestra N°2 es un hilo de costura, utilizado comúnmente en confección, es una mezcla de 30 % algodón y 70 % poliéster, el título obtenido es 18 Ne y cuenta con los mismos análisis de las anteriores muestras.

### <span id="page-43-2"></span>**Tabla 8.**

*Hilo normal de costura analizado en el dinamómetro del laboratorio textil.*

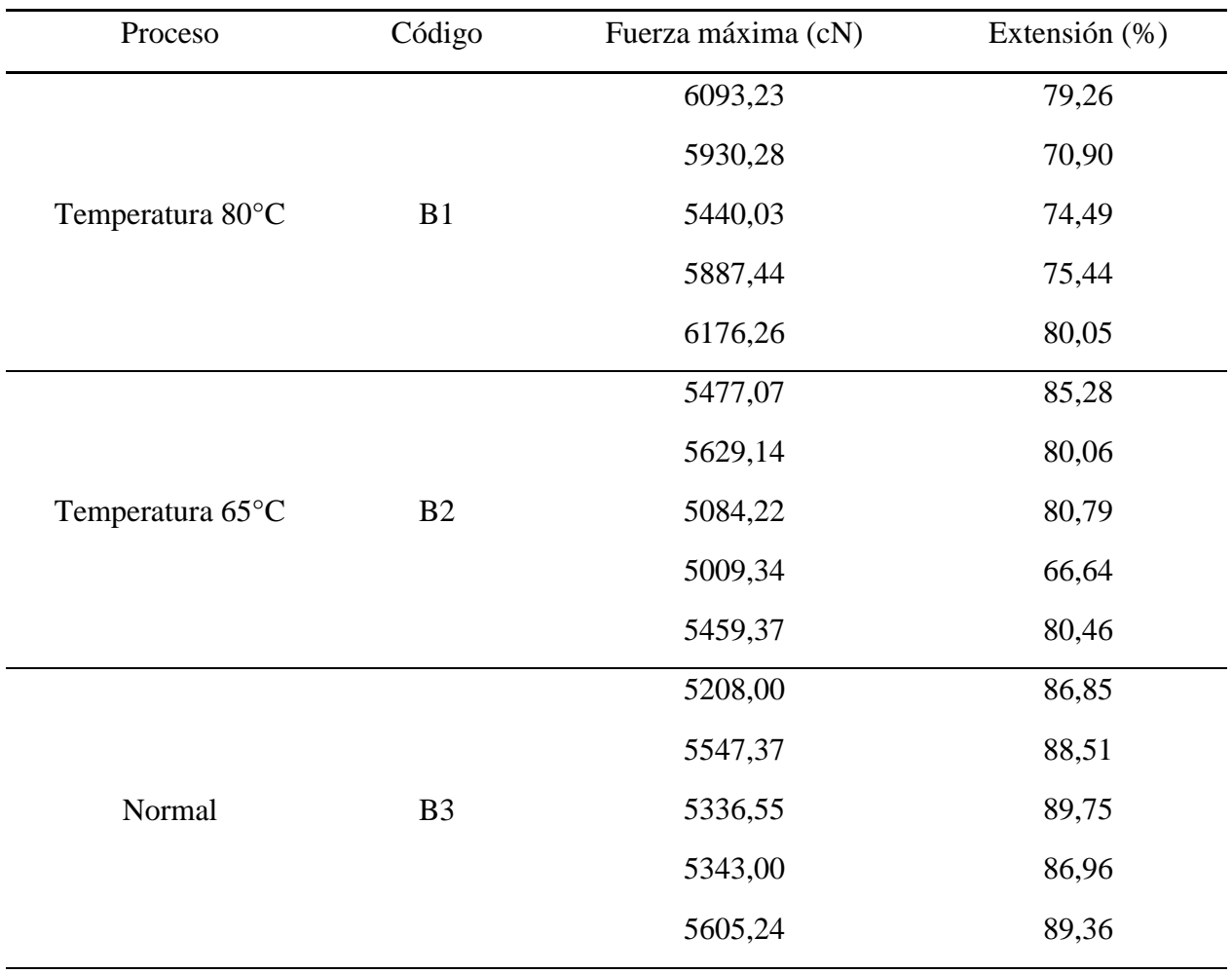

**Fuente:** Propia

#### <span id="page-43-1"></span>**3.2.2.3. Acrílico.**

Esta muestra se compone por 100% de acrílico, con un título de 3.7/2 Nm determinados en la

### **[Tabla 6](#page-40-1)**.

### <span id="page-44-1"></span>**Tabla 9.**

| Proceso          | Código         | Fuerza máxima (cN) | Extensión (%) |
|------------------|----------------|--------------------|---------------|
| Temperatura 80°C | C1             | 19909,75           | 15,45         |
|                  |                | 20390,30           | 16,89         |
|                  |                | 19439,08           | 17,82         |
|                  |                | 18724,54           | 17,45         |
|                  |                | 22241,15           | 23,75         |
| Temperatura 65°C |                | 11512,08           | 11,36         |
|                  |                | 21639,11           | 16,73         |
|                  | C <sub>2</sub> | 20192,47           | 15,81         |
|                  |                | 16382,20           | 14,94         |
|                  |                | 18068,37           | 13,81         |
| Normal           |                | 18536,25           | 14,79         |
|                  |                | 18563,25           | 14,97         |
|                  | C <sub>3</sub> | 16523,35           | 13,14         |
|                  |                | 19866,24           | 15,62         |
|                  |                | 20227,88           | 15,96         |

*Acrílico analizado en el dinamómetro del laboratorio textil.*

**Fuente:** Propia

### <span id="page-44-0"></span>**3.2.2.4. Cinta de amarre para cultivos.**

La cinta para cultivos es utilizada generalmente en plantas de tomates amarrando las ramas de los frutos con el fin de que estos no topen el suelo y tengan una distribución homogénea, existen muchos tipos de cintas sin embargo en el ejemplo se analizó la muestra (D) y al igual que los anteriores sustratos se conforma de un ensayo a dos temperaturas distintas y sin proceso de temperatura, además se puede mencionar que el material es 100% Poliéster y con un título de 5533 denier.

### <span id="page-45-1"></span>**Tabla 10.**

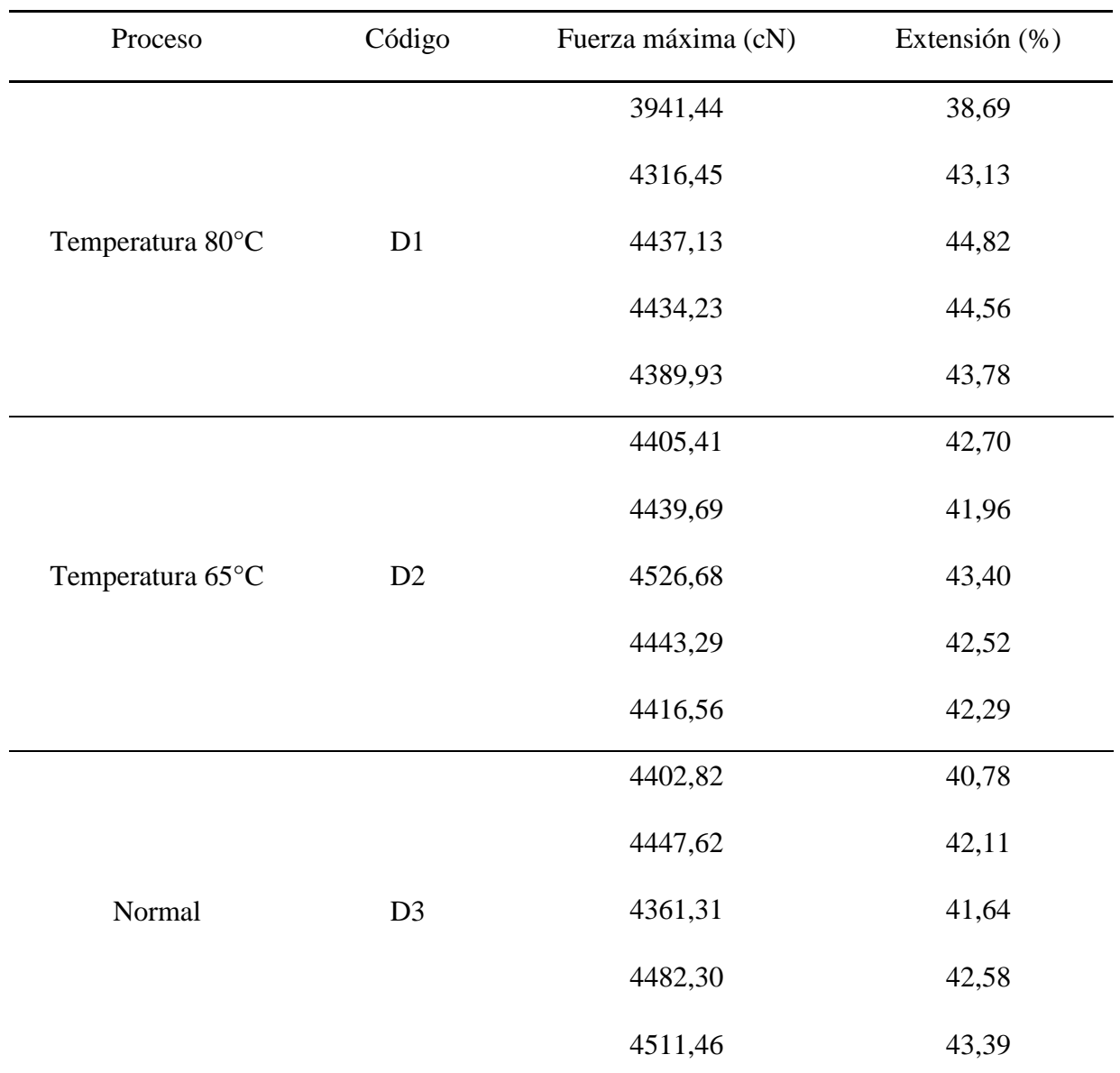

*Cinta de amarre en cultivos analizada en el dinamómetro del laboratorio textil.*

**Fuente:** Propia

### <span id="page-45-0"></span>**3.2.2.5. Hilo texturizado.**

El hilo texturizado es obtenido en la sucursal de Enkador S.A. ubicada en la ciudad de Atuntaqui, el sustrato es de poliéster 100% y un título de 151.74 denier.

### <span id="page-46-1"></span>**Tabla 11.**

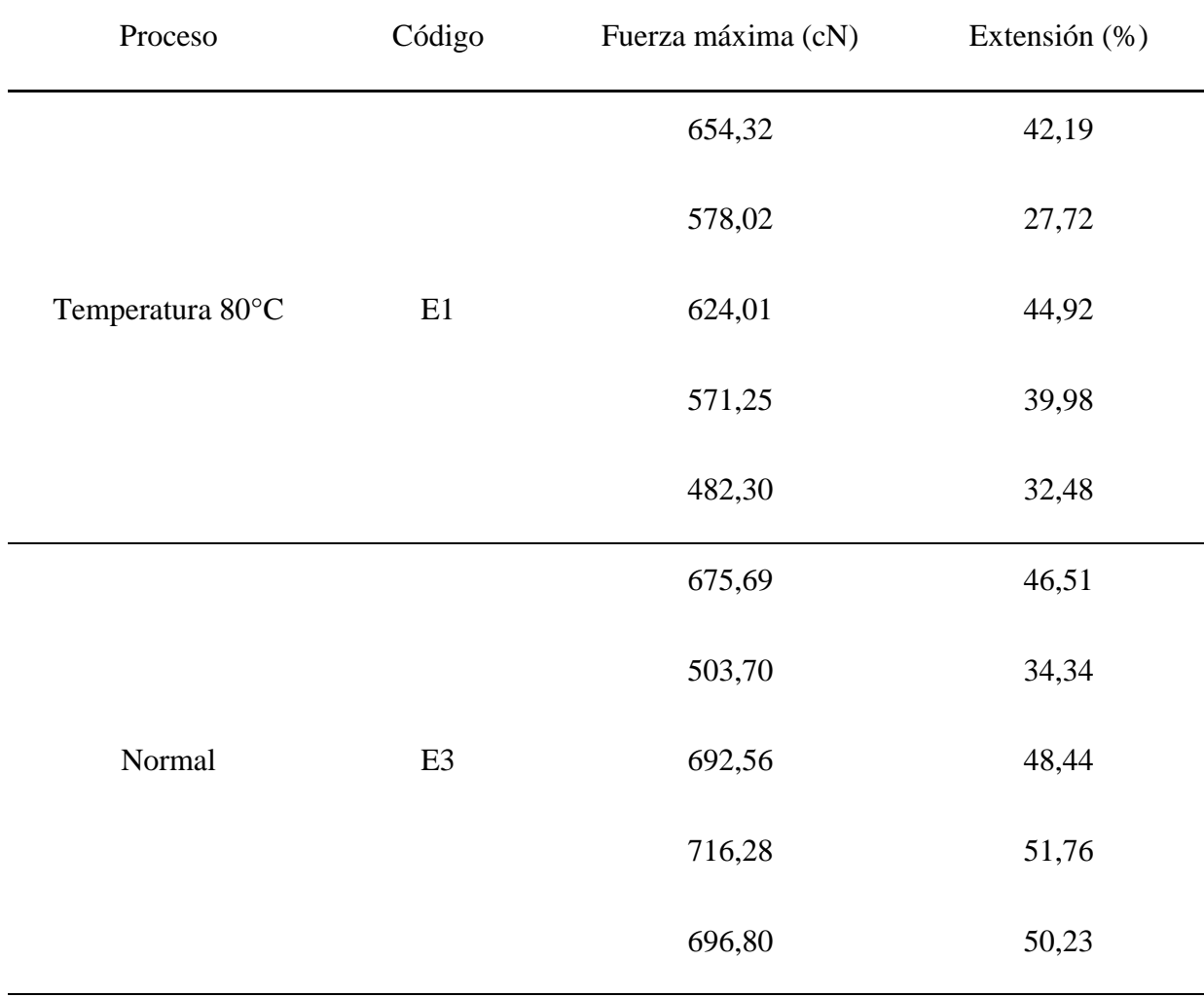

*Hilo texturizado analizada en el dinamómetro del laboratorio textil.*

### **Fuente:** Propia

### <span id="page-46-0"></span>**3.3. Ondulación.**

La ondulación muestra el cambio que ejerce la texturizadora en el sustrato textil cuando se somete a diferentes temperaturas, en este tema se analiza solamente la parte visual de la probeta, es importante observar los cambios físicos de un hilo después de un proceso, las ondas generadas por el calor pueden ser un plus estético en la creación de prendas sin embargo la decisión es simplemente arbitraria porque depende del consumidor final y sus gustos.

#### <span id="page-47-0"></span>*3.3.1. Muestra del hilo no texturizado.*

#### <span id="page-47-1"></span>**Figura 16**

*Hilo no texturizado.*

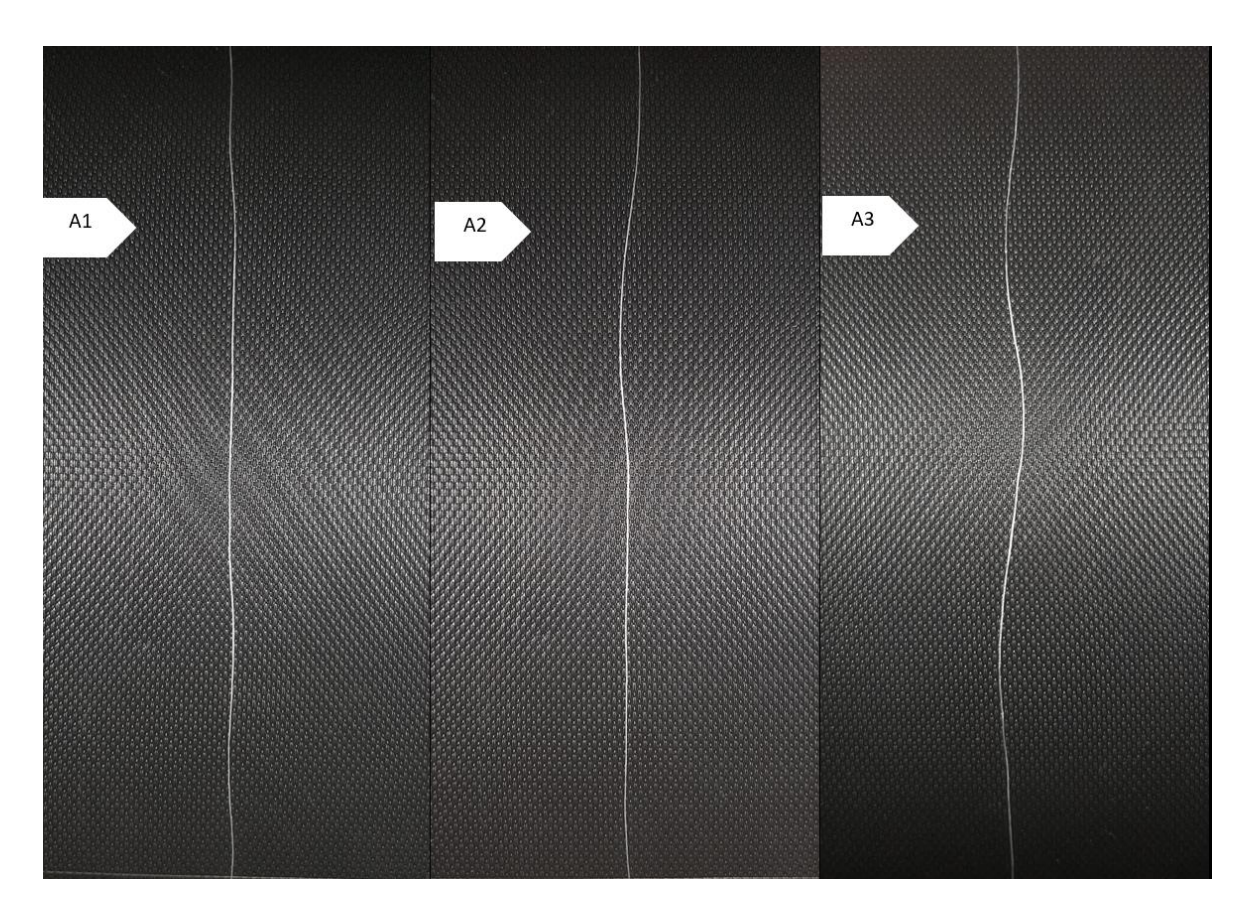

#### **Fuente:** Propia

El hilo no texturizado presenta claras diferencias visuales entre los diferentes métodos expuestos, mientras más temperatura se somete menos ondulaciones presenta, es necesario remarcar que en las figuras **[Figura](#page-47-1)** *16*, **[Figura](#page-48-1)** *17*, **[Figura](#page-49-1)** *18*, **[Figura](#page-50-1)** *19* y **[Figura](#page-51-1)** *20* el sustrato textil reposa de manera natural sobre la base del objeto. Se puede establecer que en esta muestra las temperaturas por debajo de 80º Celsius no modifican visualmente la estructura del hilo, sin embargo, si altera su resistencia a la rotura y también su extensión. El calor generado por la máquina produce cambios

casi imperceptibles a simple vista, pero mejora estructuralmente ciertas características como la resistencia de la fibra.

### <span id="page-48-0"></span>*3.3.2. Muestra del hilo normal de costura.*

### <span id="page-48-1"></span>**Figura 17**

*Hilo de costura.*

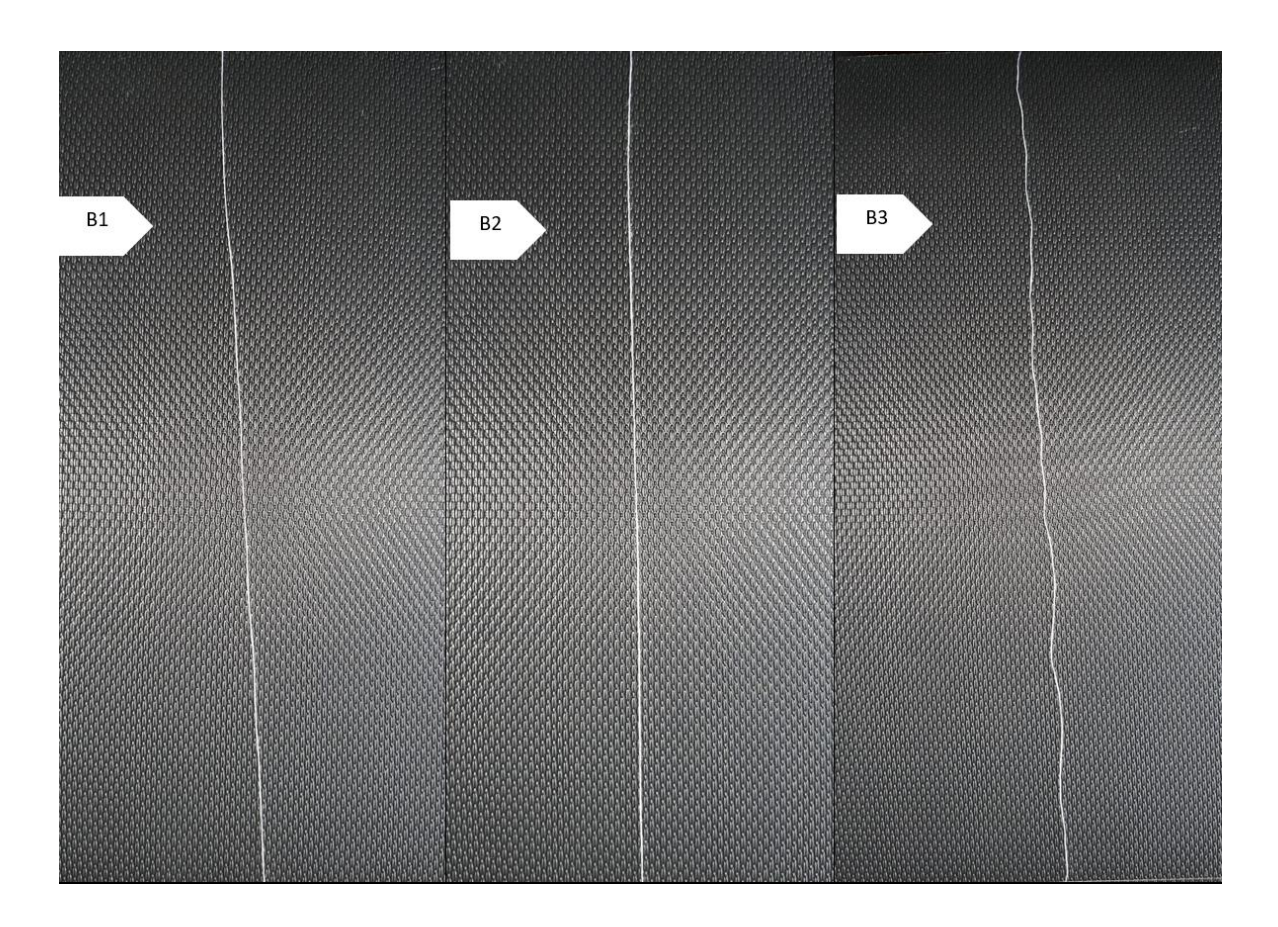

### **Fuente:** Propia

En el hilo de costura existen pequeños cambios visuales, la diferencia más evidente está en el B3, el cual es un sustrato sin modificaciones de temperatura y presenta ligeras irregularidades, por lo contrario, en las muestras B1 y B2 prácticamente no hay diferencias notables. Se puede observar que la muestra B1 y B2 el hilo deja de ser irregular en su forma y pasa a ser más liso, este efecto

claramente se puede realizar sometiendo al sustrato a tensión sin embargo en las tres imágenes no existe ninguna fuerza que intervenga con su estructura.

#### <span id="page-49-0"></span>*3.3.3. Muestra acrílico.*

#### <span id="page-49-1"></span>**Figura 18**

*Acrílico .*

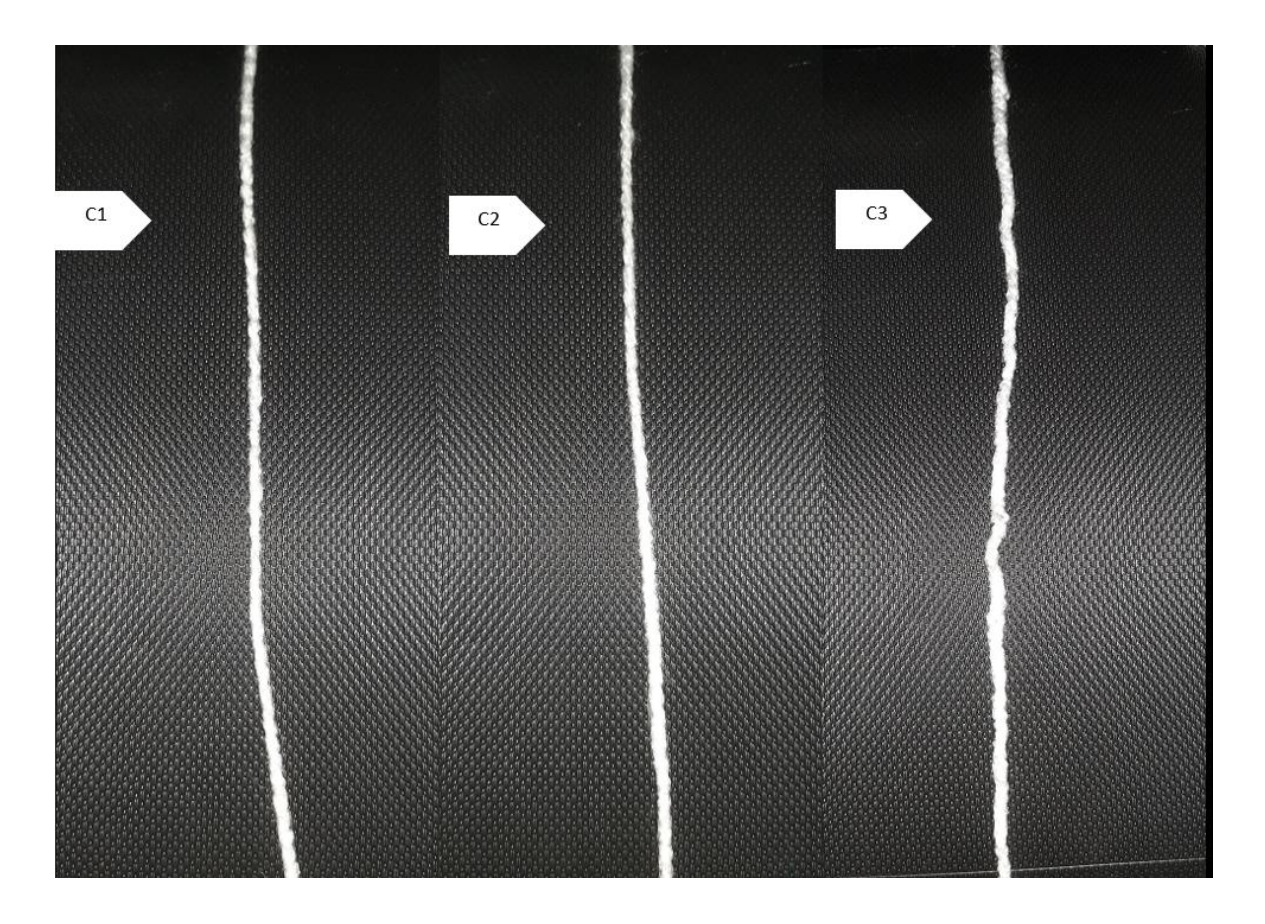

### **Fuente:** Propia

La muestra C3 es totalmente diferente a las dos primeras porque es este proceso se omite el calor en el sustrato, la C1 presenta pequeñas ondulaciones es su estructura dando a entender que si se somete a niveles más altos de calor sus ondas pueden ser más pronunciadas, este efecto también depende de los piñones, estos engranajes moldean al sustrato, si se cambia en número de dientes o su altura puede variar las ondulaciones de la muestra cambiando físicamente su estructura física,

es importante tomar en cuenta que el módulo de un engrane, cualquier cambio en su estructura modificará el resultado final.

#### <span id="page-50-0"></span>*3.3.4. Muestra de cinta para amarre en plantaciones.*

#### <span id="page-50-1"></span>**Figura 19**

*Cinta para cultivo.*

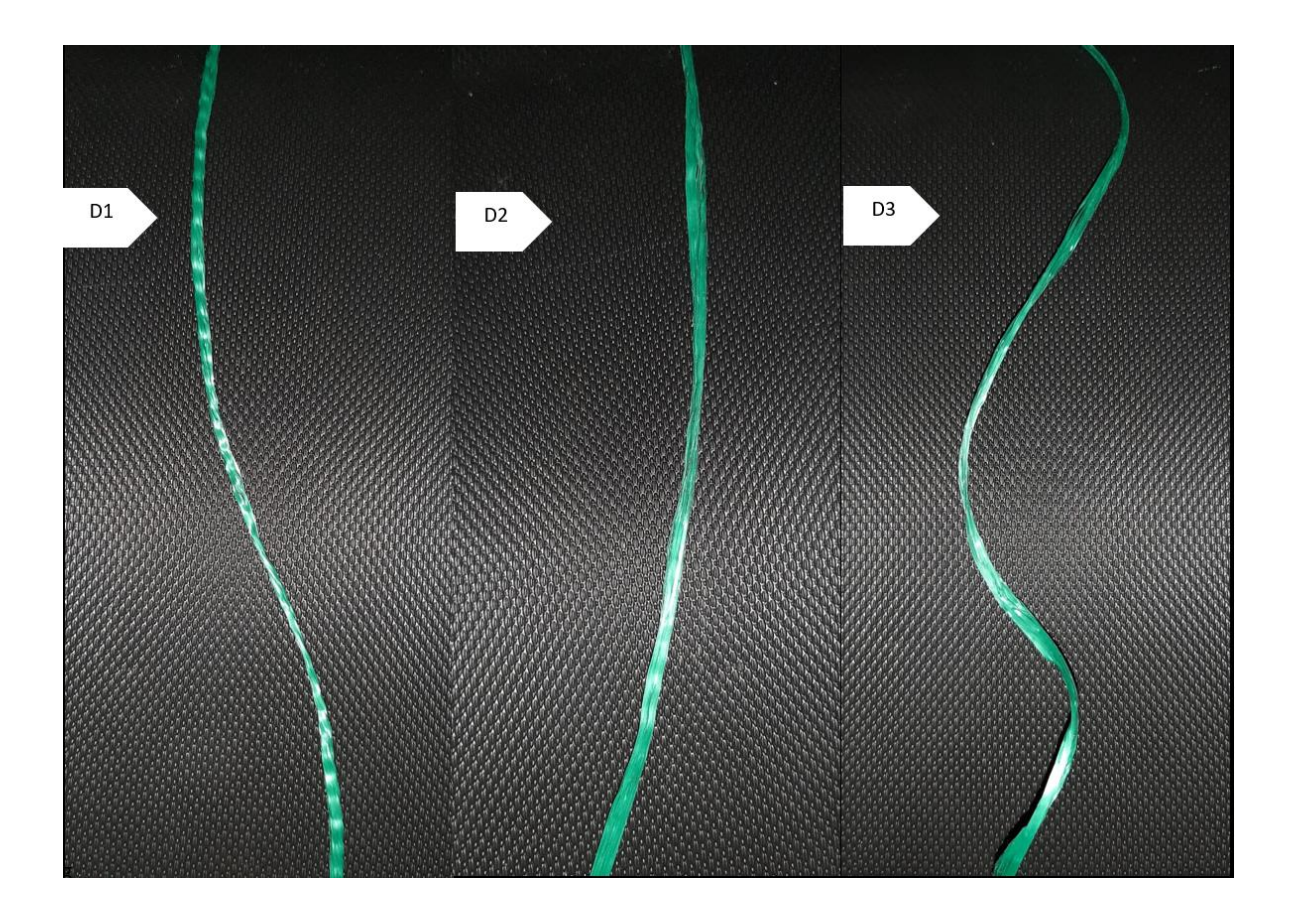

### **Fuente:** Propia

Técnicamente esta cinta no serviría para crear una prenda textil confortable sin embargo se puede observar los cambios físicos a simple vista demostrando que la máquina puede realizar cambios en la estructura de un sustrato textil, la muestra D1 ha sido sometida a más temperatura y visualmente se nota ese cambio porque presenta ondulaciones notorias es su estructura abriendo la posibilidad de utilizar este método para crear hilos especiales. Las ondas generadas pueden variar si se reemplaza los engranajes que moldean la estructura del sustrato, al momento de cambiar o modificar los piñones también cambiarán los diseños en la cinta.

#### <span id="page-51-0"></span>*3.3.5. Muestra con hilo texturizado.*

#### <span id="page-51-1"></span>**Figura 20**

*Hilo texturizado.*

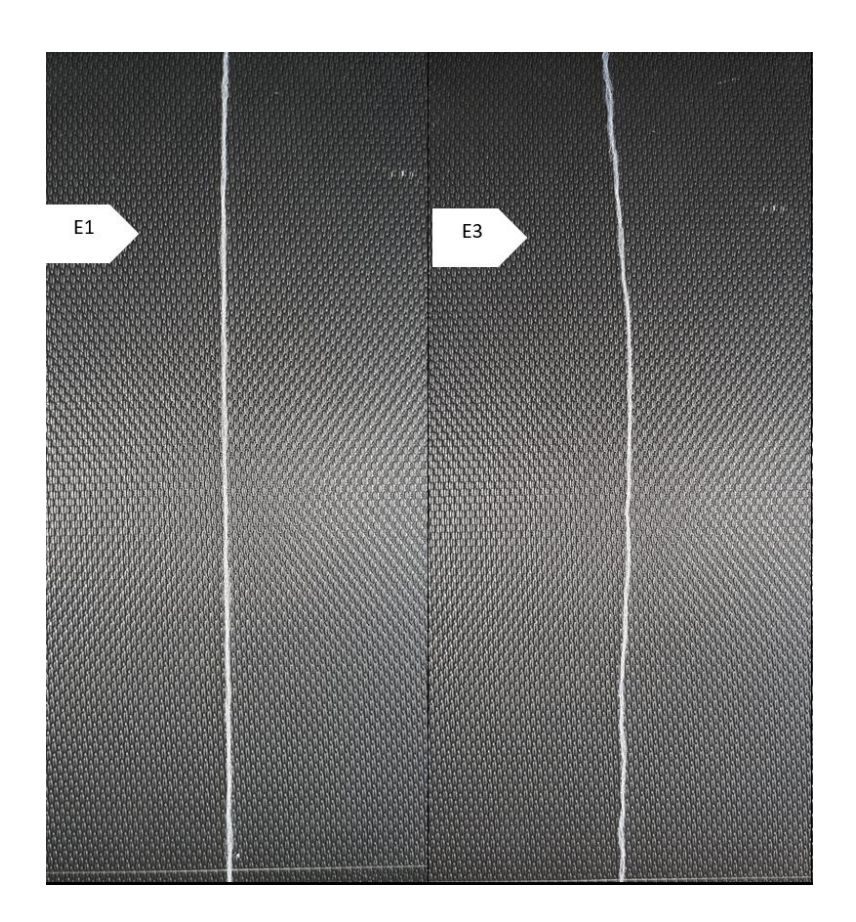

### **Fuente:** Propia

El cambio no es significativo a simple vista, se notan pequeñas diferencias en la uniformidad del hilo, este proceso se realiza con una sola temperatura debido a que la reducción de calor y el mecanismo de la máquina produce enredos del sustrato entre los engranajes en consecuencia determinando que el proceso no es viable, este suceso también se lo puede atribuir a las imperfecciones que tiene el plástico impreso en 3D que conforma la estructura de la máquina.

#### **Capítulo IV**

#### <span id="page-52-1"></span><span id="page-52-0"></span>**4. Conclusiones y recomendaciones**

#### <span id="page-52-2"></span>**4.1. Conclusiones**

- Se logró diseñar las diferentes piezas como la carcasa, los engranajes, la base y complementos necesarios para el ensamble, en base a los requerimientos técnicos establecidos en esta investigación, para ello se utilizó el software Solidworks versión 2019 y una impresora modelo creality 3d-cr-10, misma que utilizo el filamento "pla silk seda metalizado 3d - 1.75mm de diámetro color Blanco"
- Se concluye que el elemento generador de calor desempeña un papel fundamental en la texturizadora por su influencia en la temperatura, la cual es determinante para obtener una calidad óptima en el texturizado, en general, se observan cambios significativos en los sustratos textiles, como se evidencia en el caso del hilo de acrílico, que experimenta una mejora del 4 % en su porcentaje de extensión al ser sometido a una temperatura de 85 grados Celsius, no obstante, no se aprecian variaciones significativas en los hilos con fibras naturales.
- Al realizar una comparativa de costos entre la texturizadora de este estudio y una texturizadora comercial, se pueden identificar algunas ventajas significativas, por ejemplo, mientras que el precio de la texturizadora de este estudio fue de \$88.75 dólares americanos, una máquina industrial en el sitio web *Alivava.com* tiene un valor de alrededor de \$12,500.00 dólares americanos, más los impuestos correspondientes, sin embargo, es importante destacar que existe una diferencia notable en términos de productividad, la máquina desarrollada en esta investigación tiene una velocidad de salida de 9 metros por minuto, mientras que una texturizadora industrial puede alcanzar alrededor de 100 metros por minuto, esta brecha en la productividad debe tenerse en cuenta al considerar el uso de estas máquinas impresas en 3D.

#### <span id="page-53-0"></span>**4.2. Recomendaciones**

- Se recomienda el uso de niquelinas capaces de soportar voltajes altos, superiores a 110 V, con el fin de garantizar que las placas de calor o el sistema eléctrico no se sobrecalienten y puedan utilizarse durante períodos prolongados, si el prototipo de texturizadora experimenta sobrecalentamiento, es necesario reemplazar la niquelina, ya que de lo contrario el cableado y los motores podrían sufrir quemaduras.
- Se recomienda el uso de equipos de protección durante el ensamblaje de la máquina, así como al soldar las partes electrónicas, esto es fundamental para prevenir accidentes como quemaduras o daños a los componentes, es importante utilizar siempre un mandil de protección, trabajar en un área iluminada y tener precaución al manipular el cautín, la niquelina y al conectar la máquina al sistema de corriente eléctrica, estas medidas de seguridad son indispensables para garantizar la integridad personal y el correcto funcionamiento de la texturizadora.
- Se recomienda realizar la impresión de engranajes con la máxima calidad permitida en la máquina 3D, esto asegurará que las partes mecánicas encajen de manera óptima al ser ensambladas en la texturizadora, eliminando problemas en la transmisión de movimiento y evitando que el motor realice un esfuerzo excesivo, en caso de encontrar irregularidades en el diseño de los engranajes, otra opción recomendada es pulir las piezas utilizando lijas finas, con un mínimo de 220 granos.

#### <span id="page-54-0"></span>**Referencias Bibliográficas**

- Alibaba. (2023). *Aire máquina texturizadora/ATY textura hilo poy/máquina de fdy poy máquina*. https://spanish.alibaba.com/product-detail/air-texturising-machine-aty-texturing-poy-yarnmachine-fdy-poy-machine-62067931660.html
- Arbeláez, L., & Bergold, H. (2013). Revolución de la impresión 3D: del prototipado al producto terminado. *Metal Metal Actual*, 32–37. https://s1c8267a7ec09212e.jimcontent.com/download/version/1563303474/module/915496 8069/name/Revolución de la impresión 3D del prototipado al producto terminado.pdf
- Asamblea Nacional de las Naciones Unidas. (1948). Carta de las Naciones Unidas. *Naciones Unidas*, 31. https://www.oas.org/36ag/espanol/doc\_referencia/carta\_nu.pdf
- Ballesteros, L. (2015). Utilización de fibras sintéticas recicladas, en mezcla con concreto; para la fabricación de bloques de construcción de viviendas. *Resma*, 1–169. http://repositorio.utn.edu.ec/handle/123456789/7935
- Berchon, M., & Luyt, B. (2016). *La impresión 3D. Guía definitiva para makers, diseñadores, estudiantes, profecionales, artistas y manitas en general.* https://editorialgg.com/media/catalog/product/uploader/5c838d6685c8dfda615f0a6f1ac435 03.pdf
- Bustamante, I., & Carvajal, E. (2001). *Estudio comparativo entre granulos de poliamida de baja y alta viscosidad*. 1–147. http://repositorio.utn.edu.ec/handle/123456789/2661
- Calleja, P., & González, C. (2007). *CAD 3D con Solidworks :diseño básico*. https://elibro.net/es/lc/utnorte/titulos/51752
- Cruz, G. M., & Mena, J. S. (2021). Importancia de los sistemas CAD-CAM para el desarrollo de proyecto de conformado de materiales. *Polo Del Conocimiento*, *6*(11), 370–382. https://doi.org/10.23857/pc.v6i11.3276
- Díaz, C., & Vaca, A. (2017). *Diseño y construcción de un reactor piloto para la producción de biodiésel a base de aceite de higuerilla*. http://repositorio.utn.edu.ec/handle/123456789/7868
- Díaz, J. (2018). *Suministro con la inclusión de la tecnología de impresión 3D -*. https://www.redalyc.org/journal/4096/409658132012/409658132012.pdf
- Farinango, D. (2011). *Desarrollo y producción de hilos de alta tenacidad bondeados para usos industriales*. http://repositorio.utn.edu.ec/handle/123456789/1048
- Fiol, R. (1966). *Tisaje de géneros de punto con hilos texturizados*. https://upcommons.upc.edu/bitstream/handle/2099/5862/Article02a.pdf?sequence=1&isAll owed=y
- Fonda, C., & Canessa, E. (2013). Low-Cost 3D Printing for Science, Education and Sustainable Development. In *Low-Cost 3D Printing for Science, Education and Sustainable Development*. http://web.archive.org/web/20150407185109/http://sdu.ictp.it/3d/book/Lowcost\_3D\_printing\_screen.pdf
- Gómez, E. (2020). Diseño y construcción de una prótesis biomecánica para personas con amputación transtibial. *Universidad Técnica Del Norte*, 1–102. http://repositorio.utn.edu.ec/handle/123456789/10264
- Gomez, S. (2008). *SilidWorks ®* (p. 157 paginas). https://elibro.net/es/ereader/utnorte/45924?page=1%0A

Google maps. (2023). *Ubicación geográfica del campus textil*.

- Guerrero, D. (2017). *Máquina dobladora para fabricar estribos cuadrados de varilla trefilada de acero de 6mm de diámetro*. http://repositorio.utn.edu.ec/handle/123456789/7123
- Guzmán, O. (2012). *Diseño e implementación de un sistema de producción esbelta Lean Manufacturing en el área de texturizado de la empresa textil Enkador*. 160. http://bibdigital.epn.edu.ec/handle/15000/7836
- Maldonado, J. (2016). *Construción de una máquina impresora de circuitos impresos para el laboratorio de automatización industrial de la carrera de ingeniería mecatrónica*. http://repositorio.utn.edu.ec/handle/123456789/4616
- Núñez, E. (2007). Archivos y normas ISO. *Archivos Siglo XXI*, *3*, 153. https://elibro.net/es/ereader/uladech/60537?prev=as&page=22

ONU. (2023). *La declaración universal de derechos humanos*. https://www.un.org/es/

- Portilla, R. (2013). Sistema De Generación De Movimiento Para Una Impresora 3D Multi-Extrusor. *Universidad Técnica Del Norte*, 1–7.
- Quito, J. (2016). *Ensamblaje de una impresora 3D para la fabricación de piezas automotrices con polímero ABS*. http://repositorio.utn.edu.ec/handle/123456789/7470
- Rodrigues, C., & Lopéz, J. (2015). *Diseño mecánico con Solidworks 2015*. https://elibro.net/es/ereader/utnorte/106488
- Solidbi. (2023). *Solidworks, Qué es y para que sirve*. 1–17. https://solidbi.es/solidworks/#:~:text=Definición,proceso de desarrollo del producto.
- Soriano, M., Gaecía, C., Torrents, J., & Viscarri, J. (2012). *Economía de la empresa*.

https://elibro.net/es/ereader/utnorte/52179

Vaca, W. (2016). Hackeo de la impresora HP1102W láser/toner para la impresión de circuitos electrónicos directamente en baquelita. *Universidad Técnica Del Norte*, 170. http://repositorio.utn.edu.ec/handle/123456789/5992

### **Anexos**

### <span id="page-58-1"></span><span id="page-58-0"></span>**Anexo 1**

*Peso en gramos metro de las muestras de esta investigación*

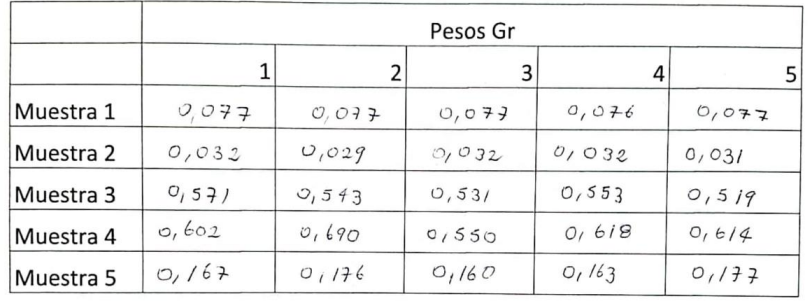

Psabgoch per ;

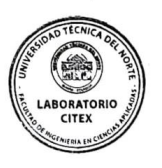

<span id="page-58-2"></span>**Anexo 2** *Ensamble de la máquina texturizadora*

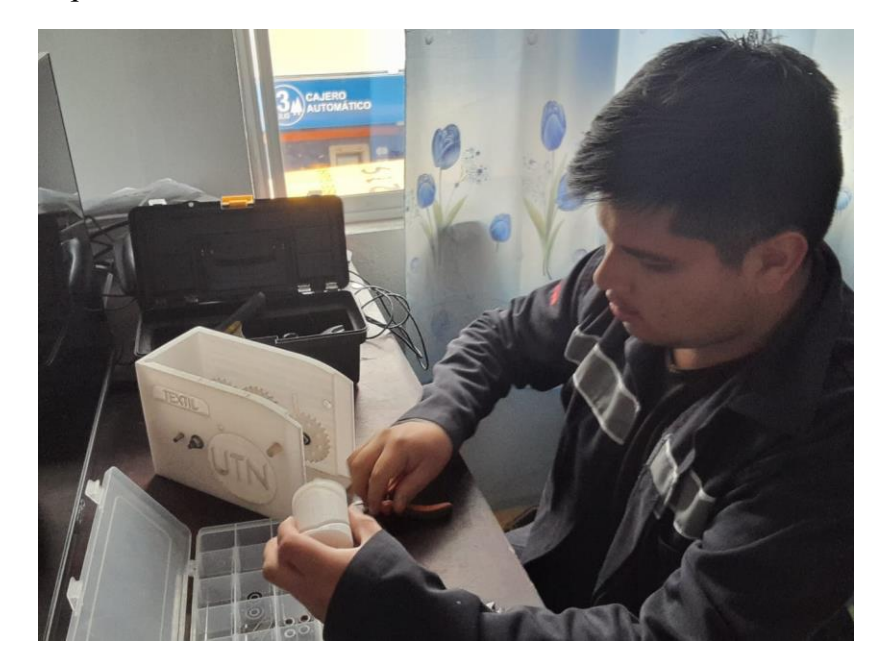

<span id="page-59-0"></span>**Anexo 3** *Diseño del sistema de calor para el texturizado*

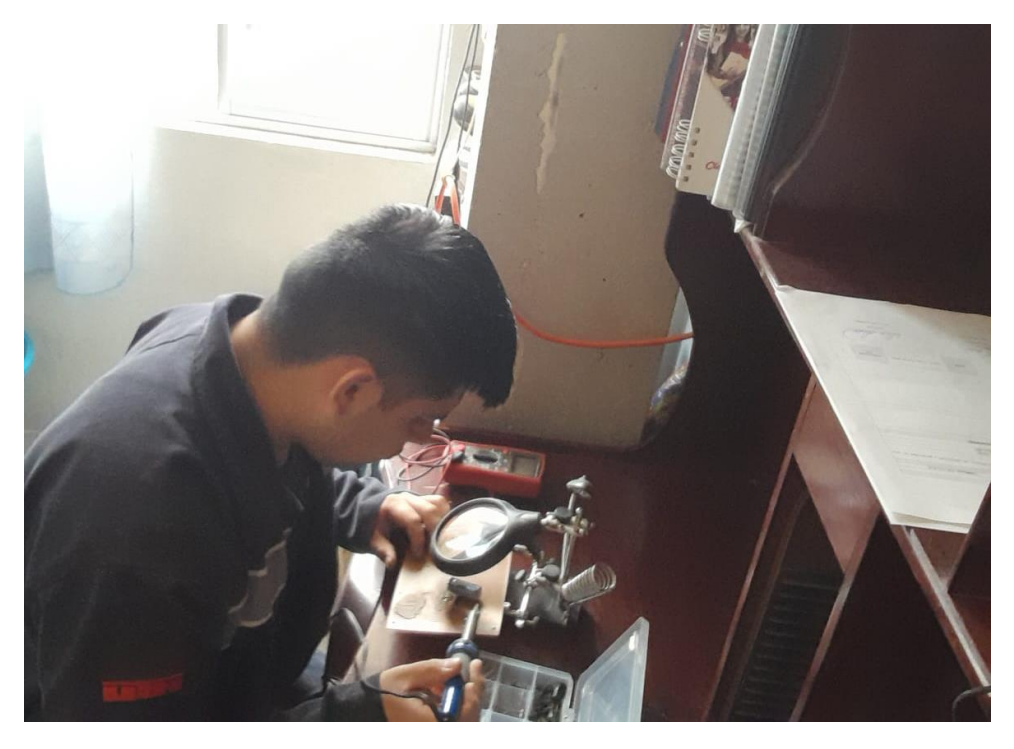

### <span id="page-59-1"></span>**Anexo 4** *Resistencia sobre extensión del acrílico a 80ºC (C1)*

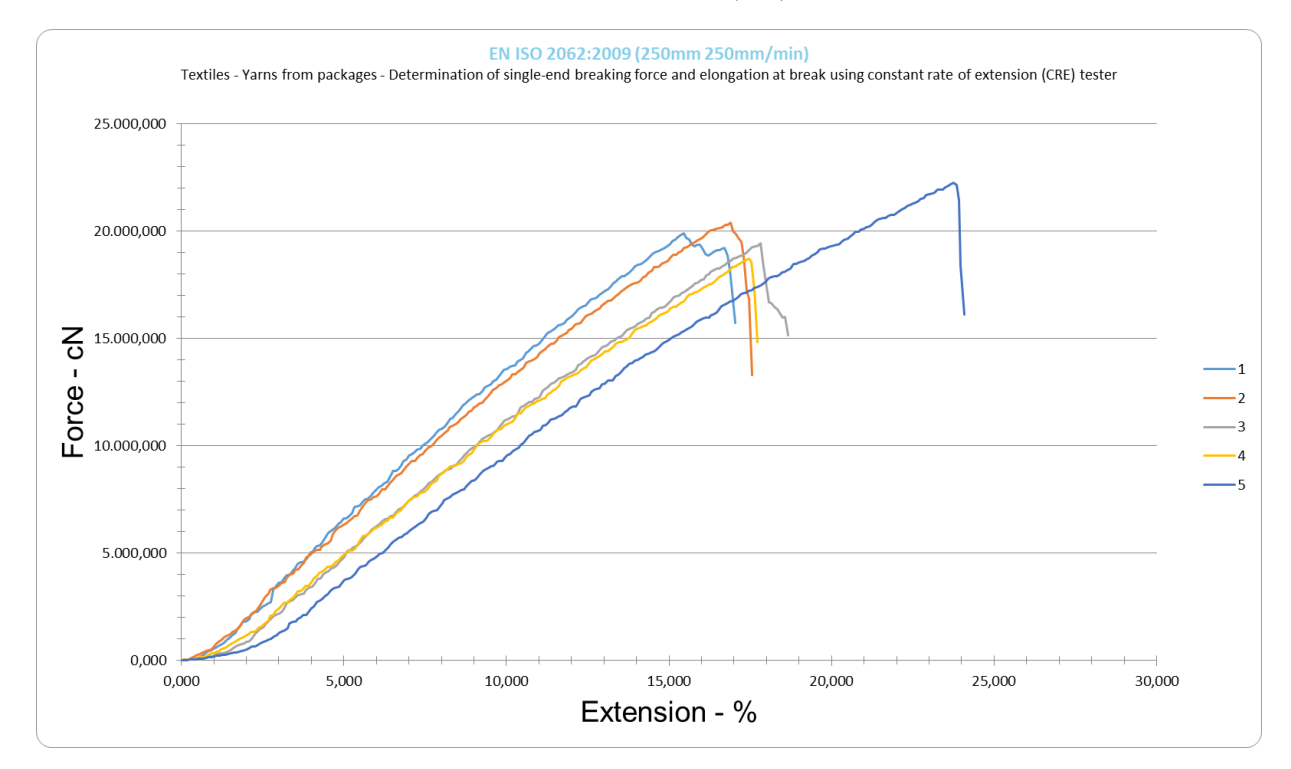

<span id="page-60-0"></span>**Anexo 5** *Resistencia sobre extensión del acrílico a 65ºC (C2)*

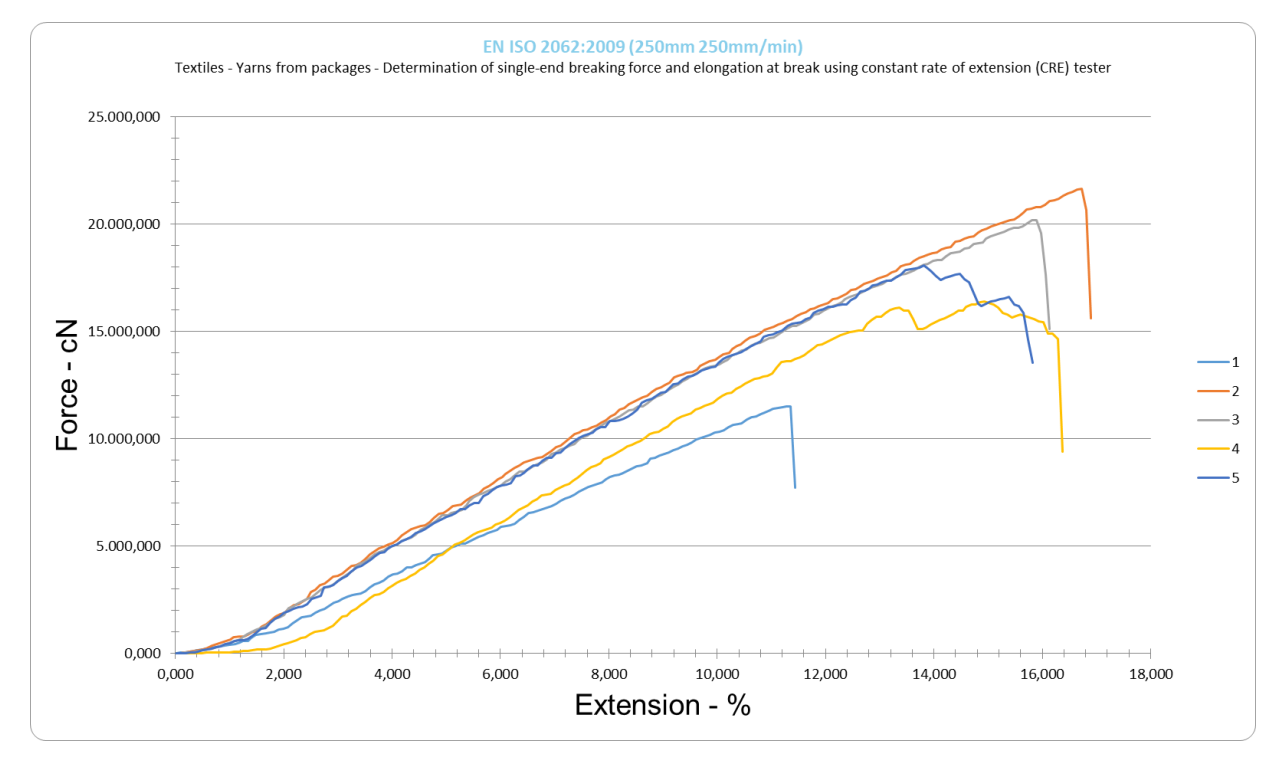

### <span id="page-60-1"></span>**Anexo 6** *Resistencia sobre extensión del acrílico sin temperatura (C3)*

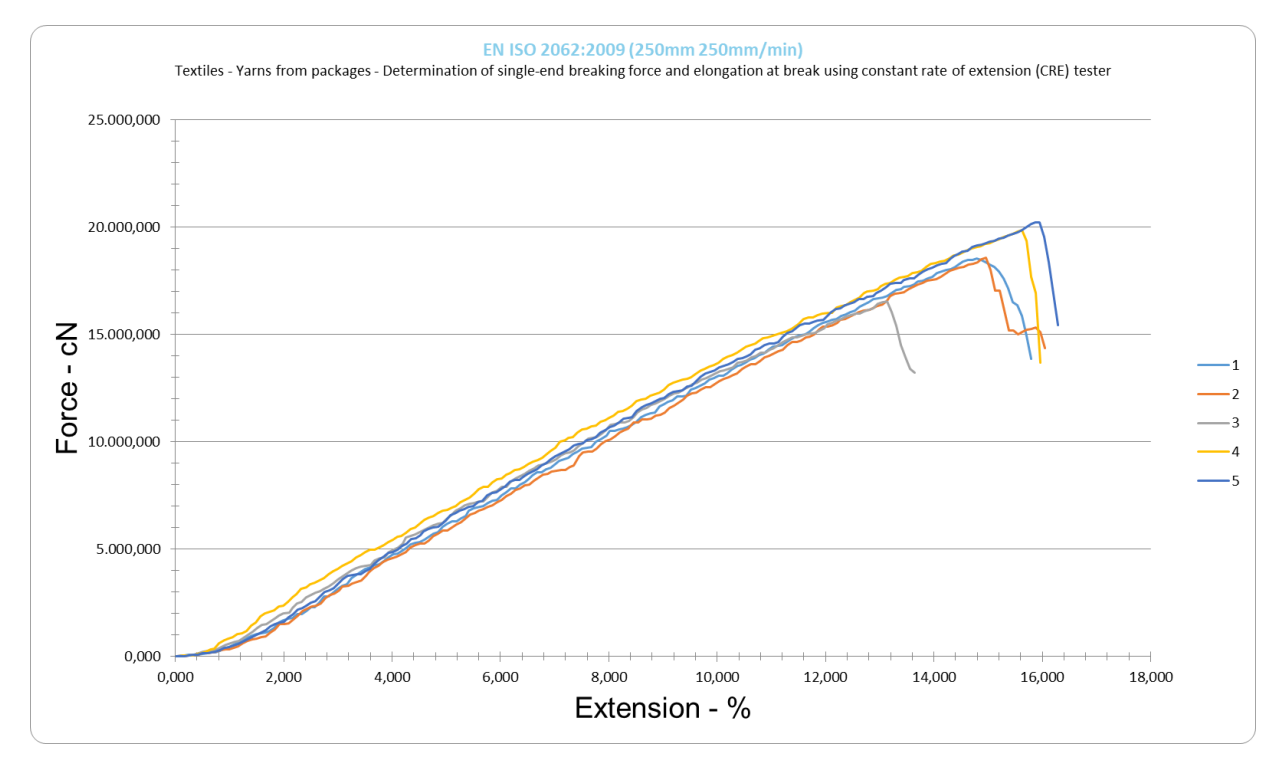

<span id="page-61-0"></span>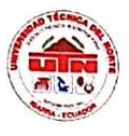

### UNIVERSIDAD TÉCNICA DEL NORTE

LABORATORIO DE PROCESOS TEXTILES DE LA CARRERA DE **TEXTILES** 

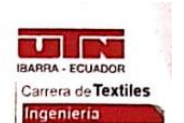

Ibarra, 10 de julio del 2023

#### **CERTIFICADO DE LABORATORIO**

Yo, MSc. Fausto Gualoto M. en calidad de responsable del laboratorio de procesos textiles de la Carrera de Textiles:

#### **CERTIFICO**

Que el señor AYALA MORILLO MIGUEL FERNANDO, portador de la cédula de ciudadanía Nº 172484811-2, ha realizado ensayos de laboratorio referentes al Trabajo de Titulación, con el tema: "FABRICACIÓN DE UNA MÁQUINA TEXTURIZADORA TIPO LABORATORIO CON PARTES DISEÑADAS EN SOLIDWORKS Y GENERADAS EN UNA IMPRESORA 3D", los equipos utilizados en el laboratorio son:

- · DINAMÓMETRO TITAN 5 MODELO 1410- norma ISO 2062, Determinación de la resistencia a la rotura y elongación
- · BALANZA ELECTRÓNICA

Además, se le ayudó con las asesorías necesarias para cumplir a cabalidad la metodología establecida en cada una de las normas.

Atentamente:

MS<sub>C</sub>, GUALOTO FAUSTO M. RESPONSABLE DEL LABORATORIO DE PROCESOS TEXTILES - CTEX

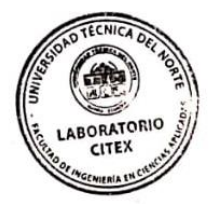